## **10 BOOKKEEPING FORMS AND TEMPLATES**

## **Table of Contents**

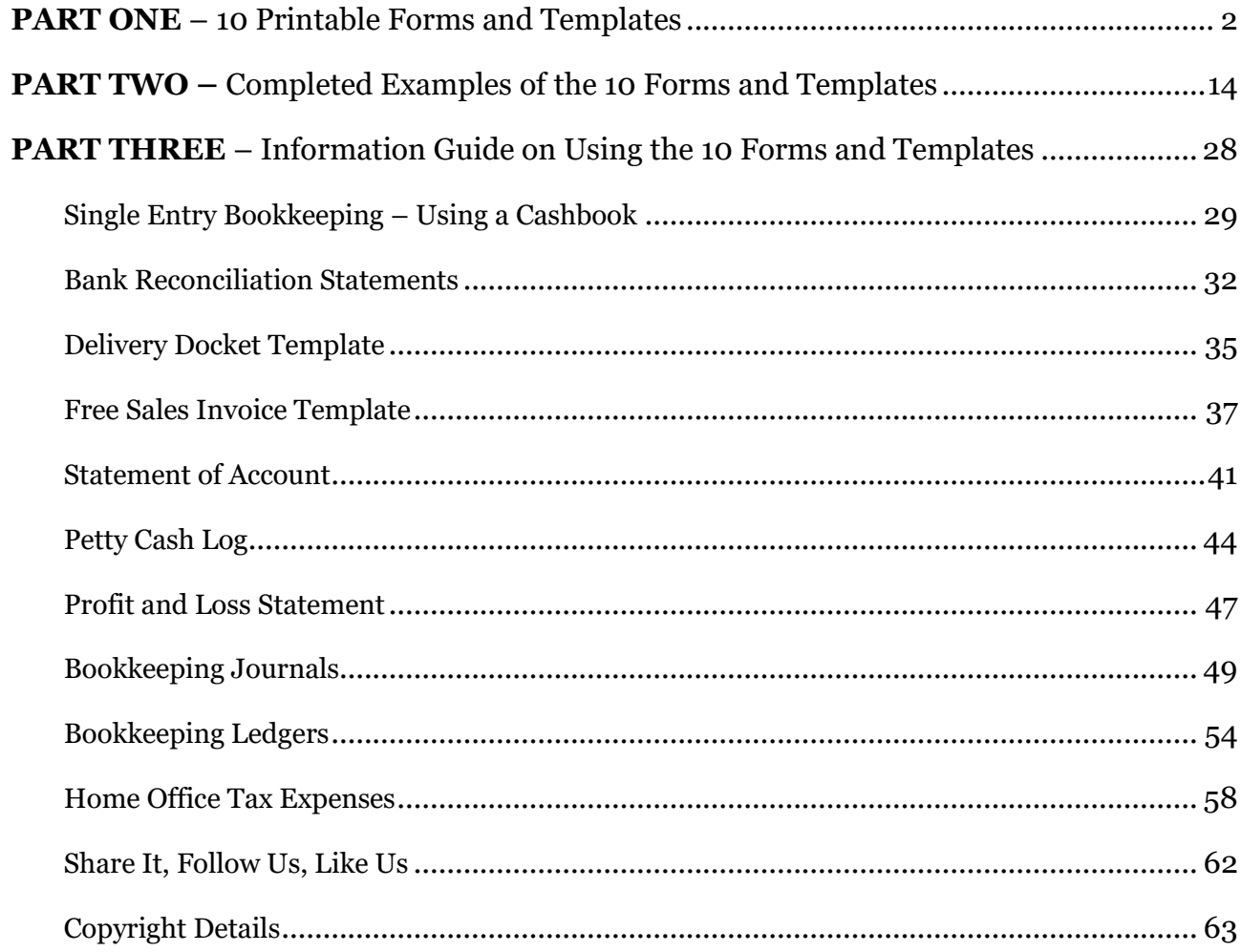

### <span id="page-1-0"></span>**10 BOOKKEEPING FORMS AND TEMPLATES**

PART ONE

## PRINTABLE

#### *Forms and Templates*

I recommend that you **print** off this document so that you can lay the blank forms and templates side by side with the completed examples and the information pages. This will make it easier to follow along with how they work.

I hope you enjoy learning how these bookkeeping forms and templates are used in a business setting, and that your confidence grows!

Contact me if you have any questions or comments.

Regards

*Sarah Booysen*

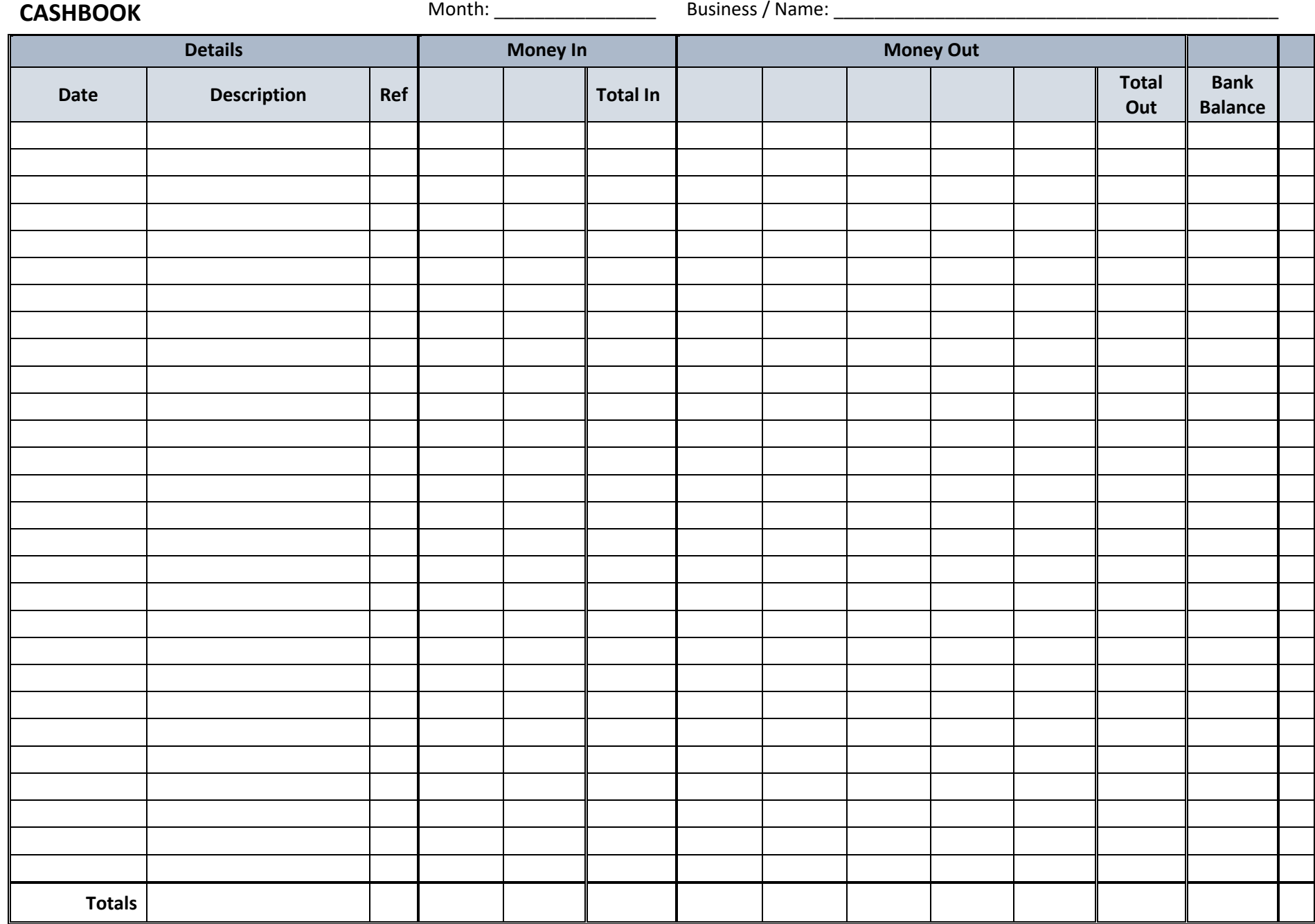

## **BANK RECONCILIATION REPORT**

Business Name:

Date of Bank Statement:

Bank Account:

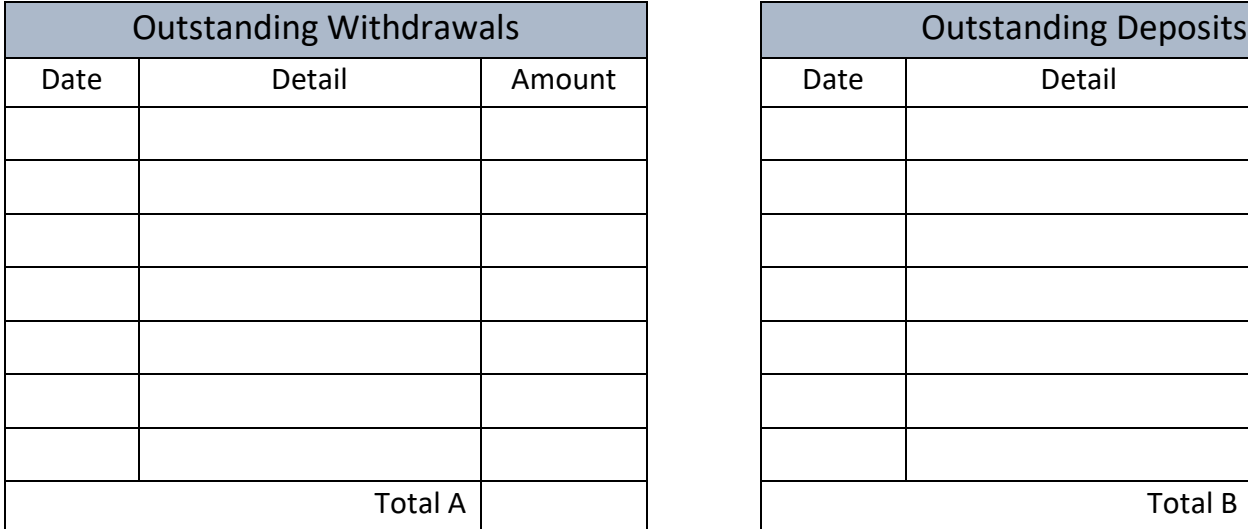

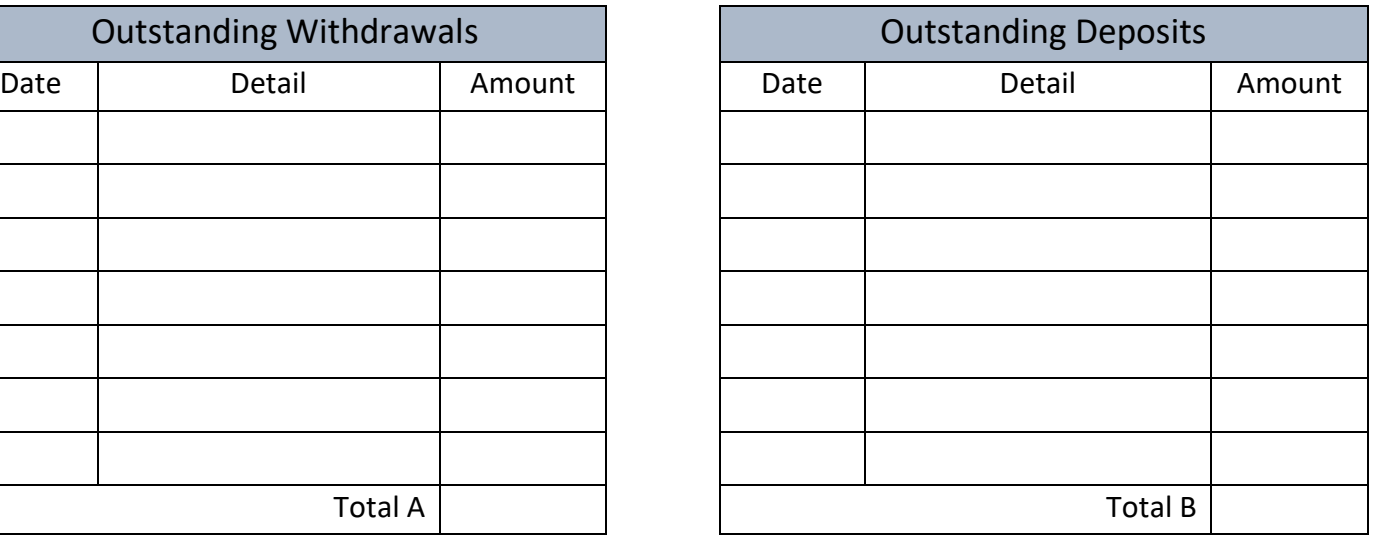

#### **Reconciliation**

Closing Cash Book Balance

Add: Outstanding Withdrawals (Total A)

Sub-total

Less: Outstanding Deposits (Total B)

Expected Bank Statement Balance

## **DELIVERY DOCKET**

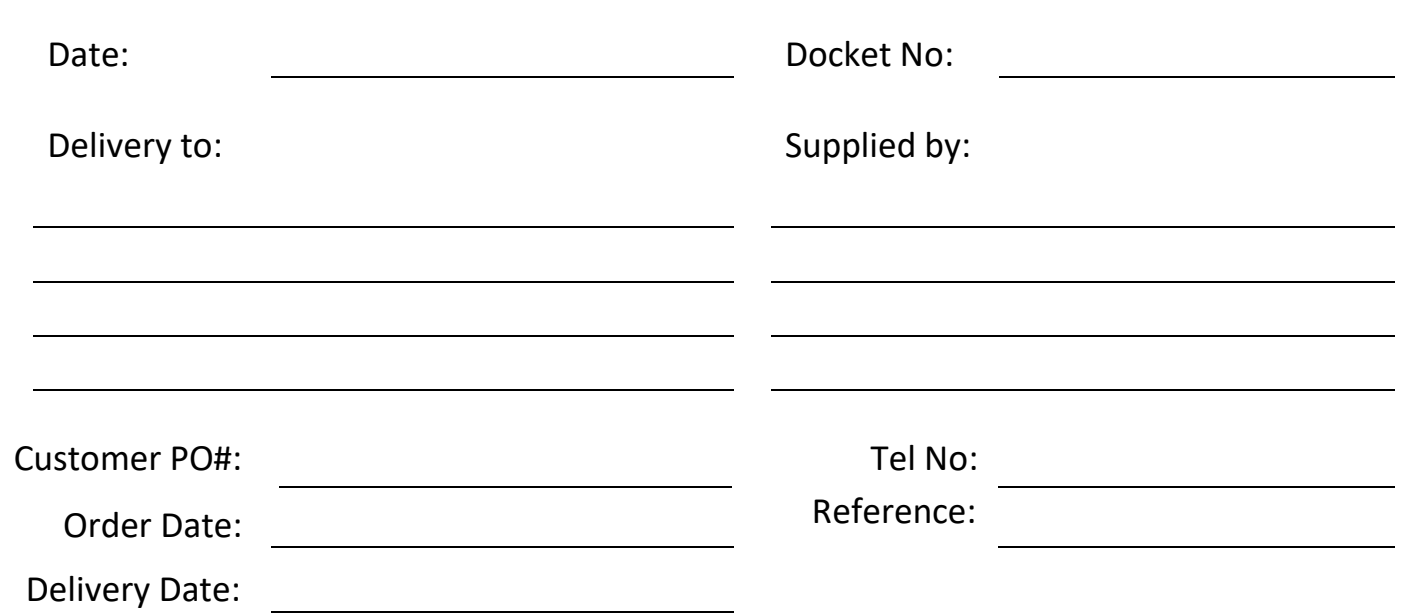

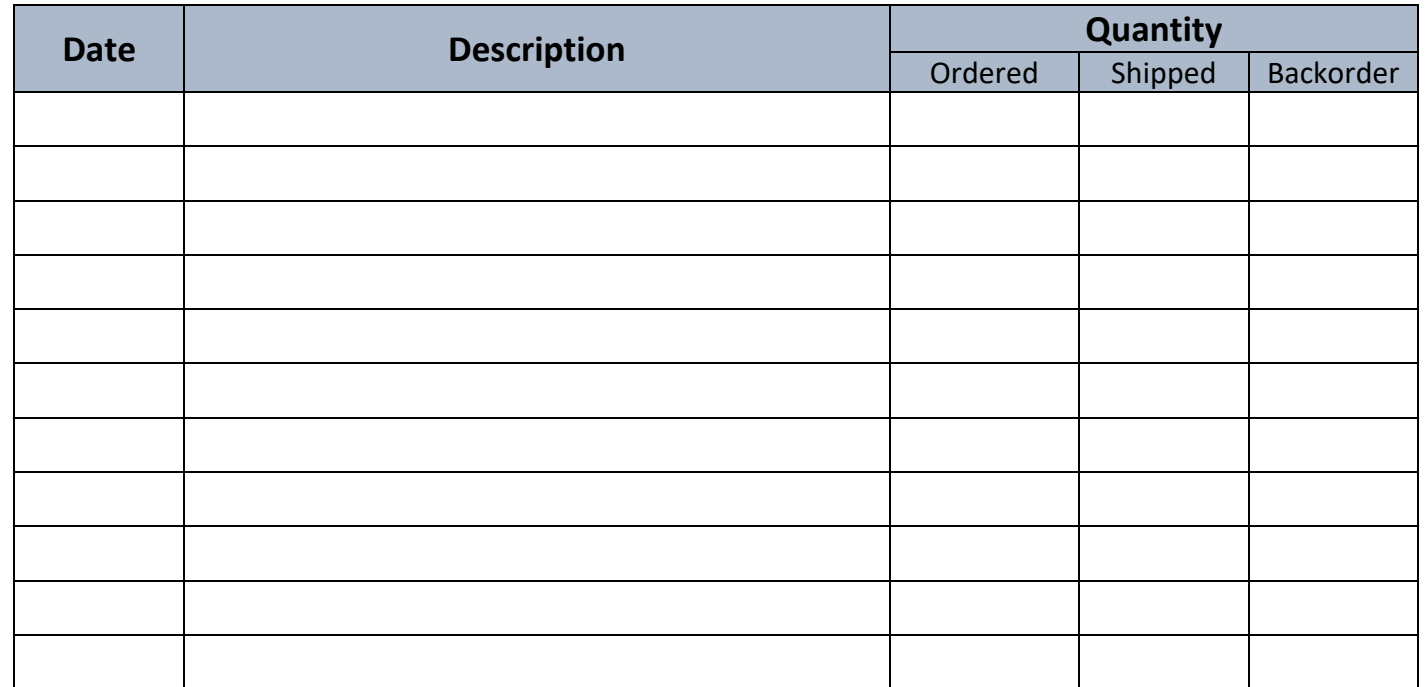

Please retain this delivery docket as proof of purchase.

#### **Comments:**

## **SALES INVOICE**

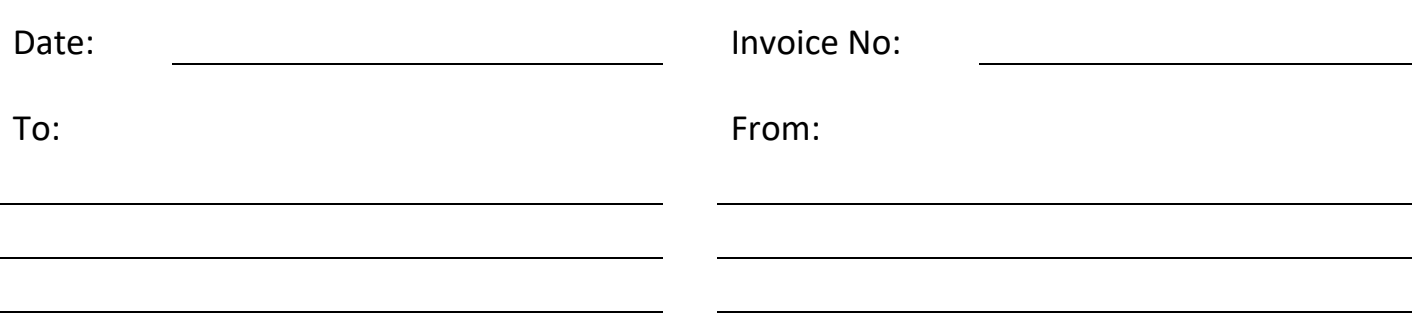

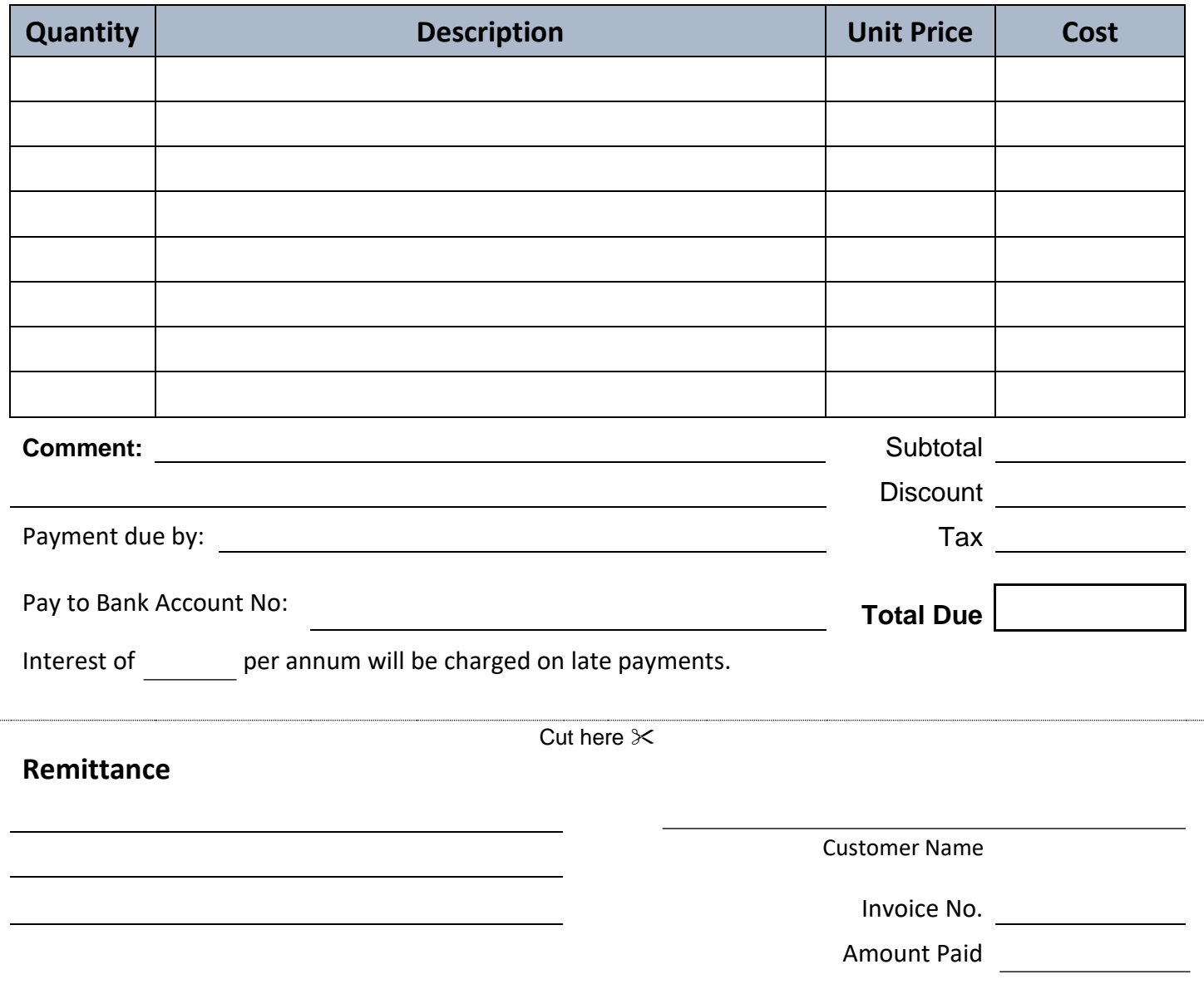

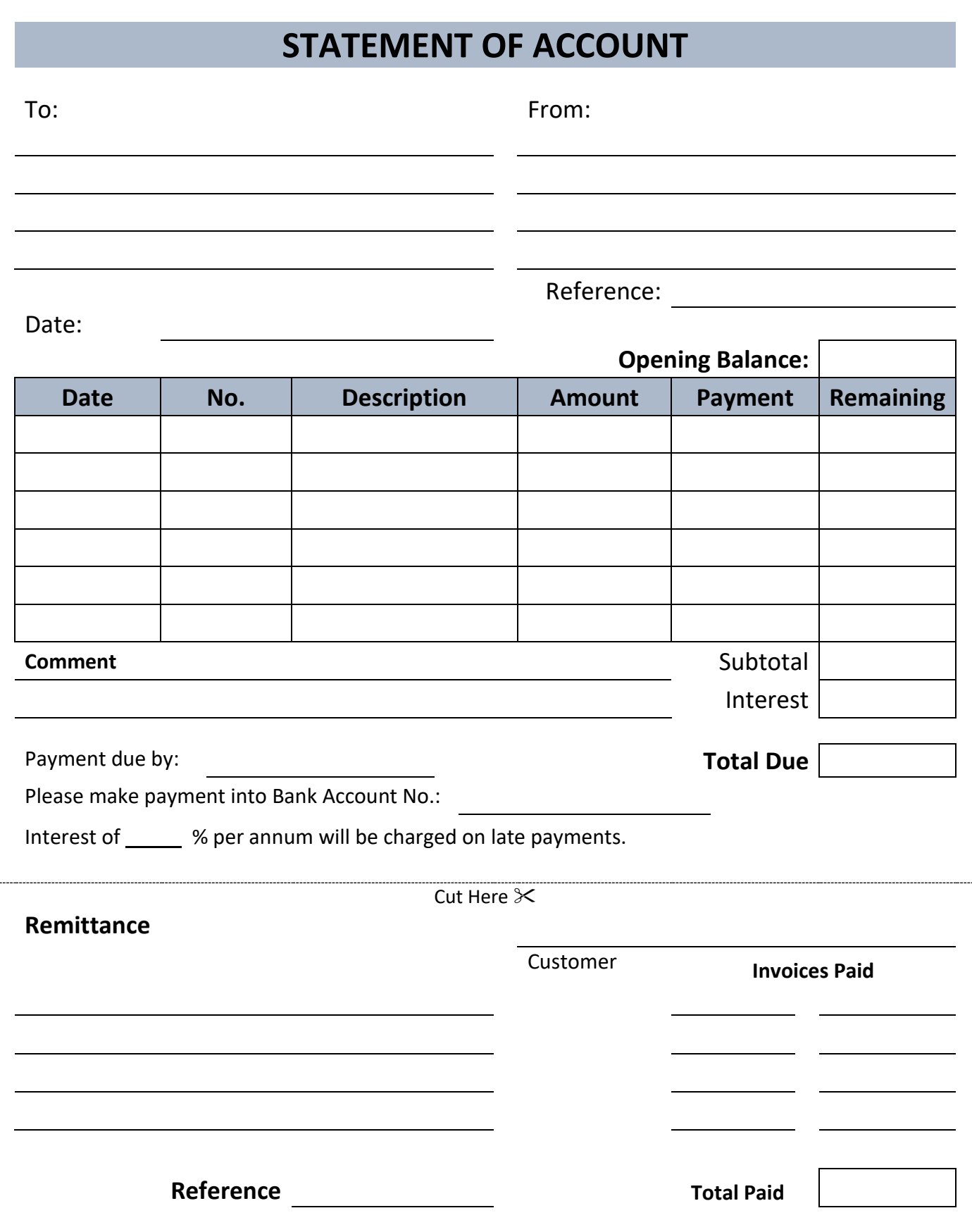

## **PETTY CASH LOG**

#### **MONTH:**

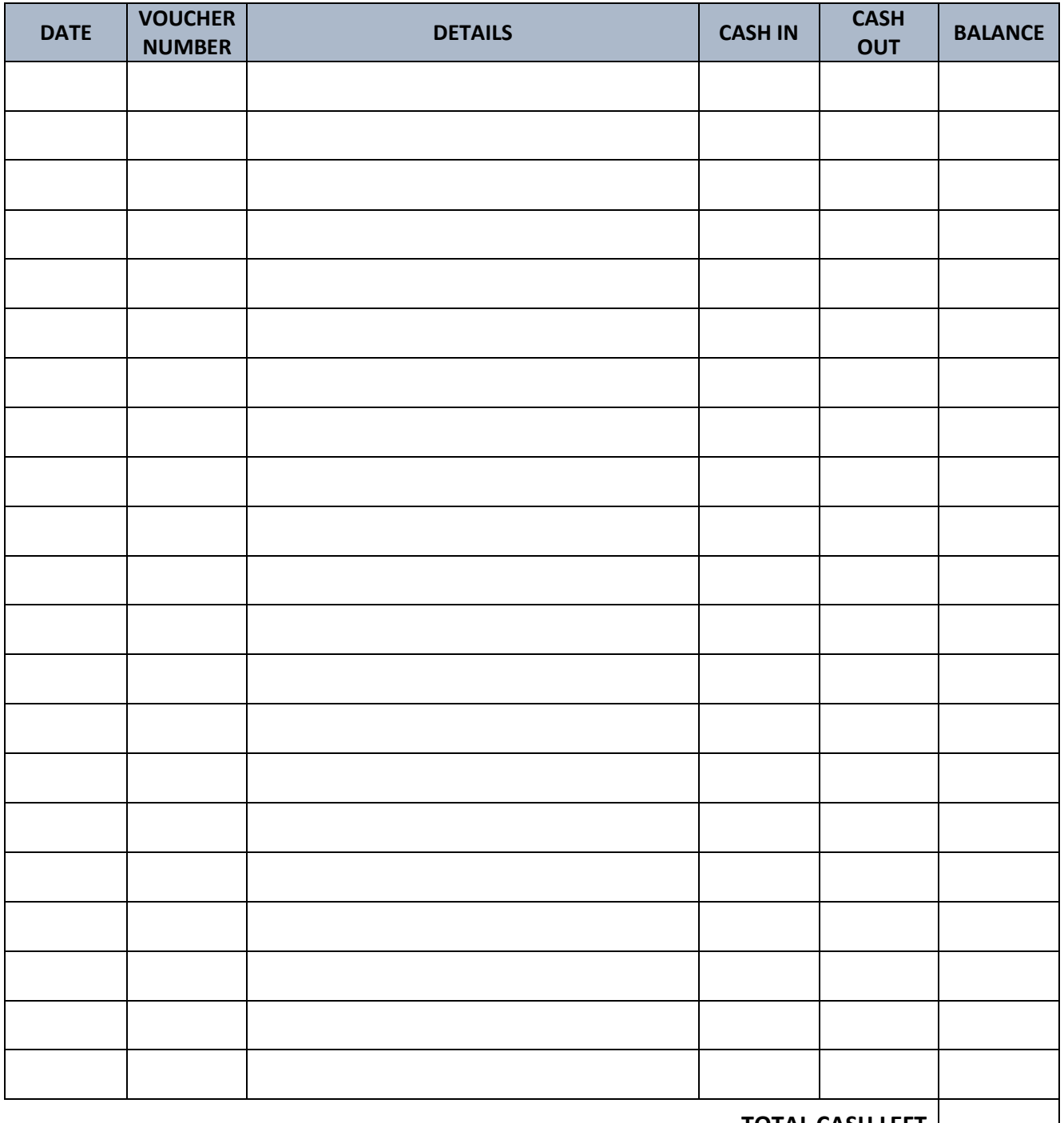

**TOTAL CASH LEFT**

**FLOAT: LESS TOTAL CASH LEFT EXAMPLE ASSESS TOTAL CASH LEFT AMOUNT**

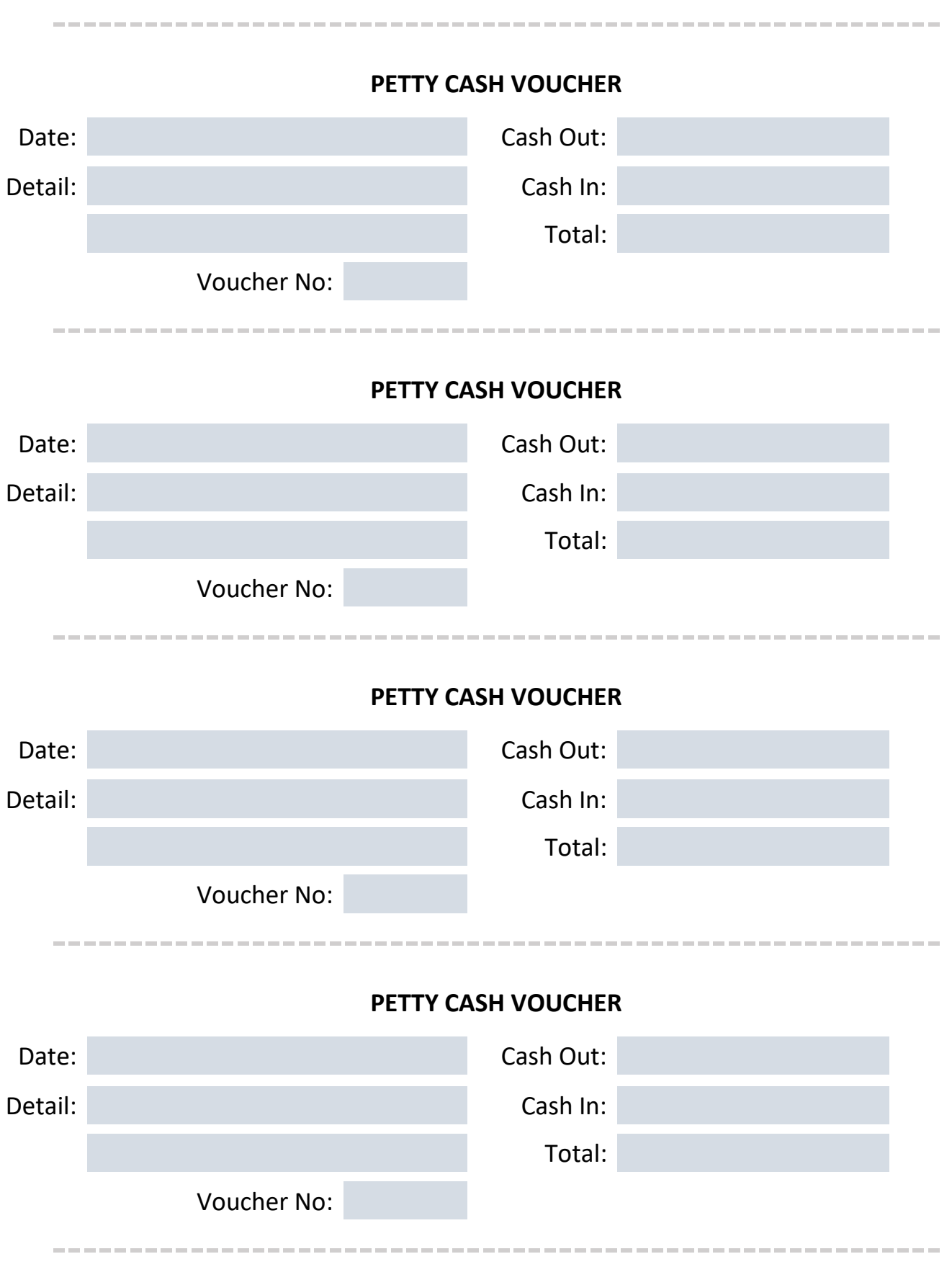

## **PROFIT AND LOSS REPORT**

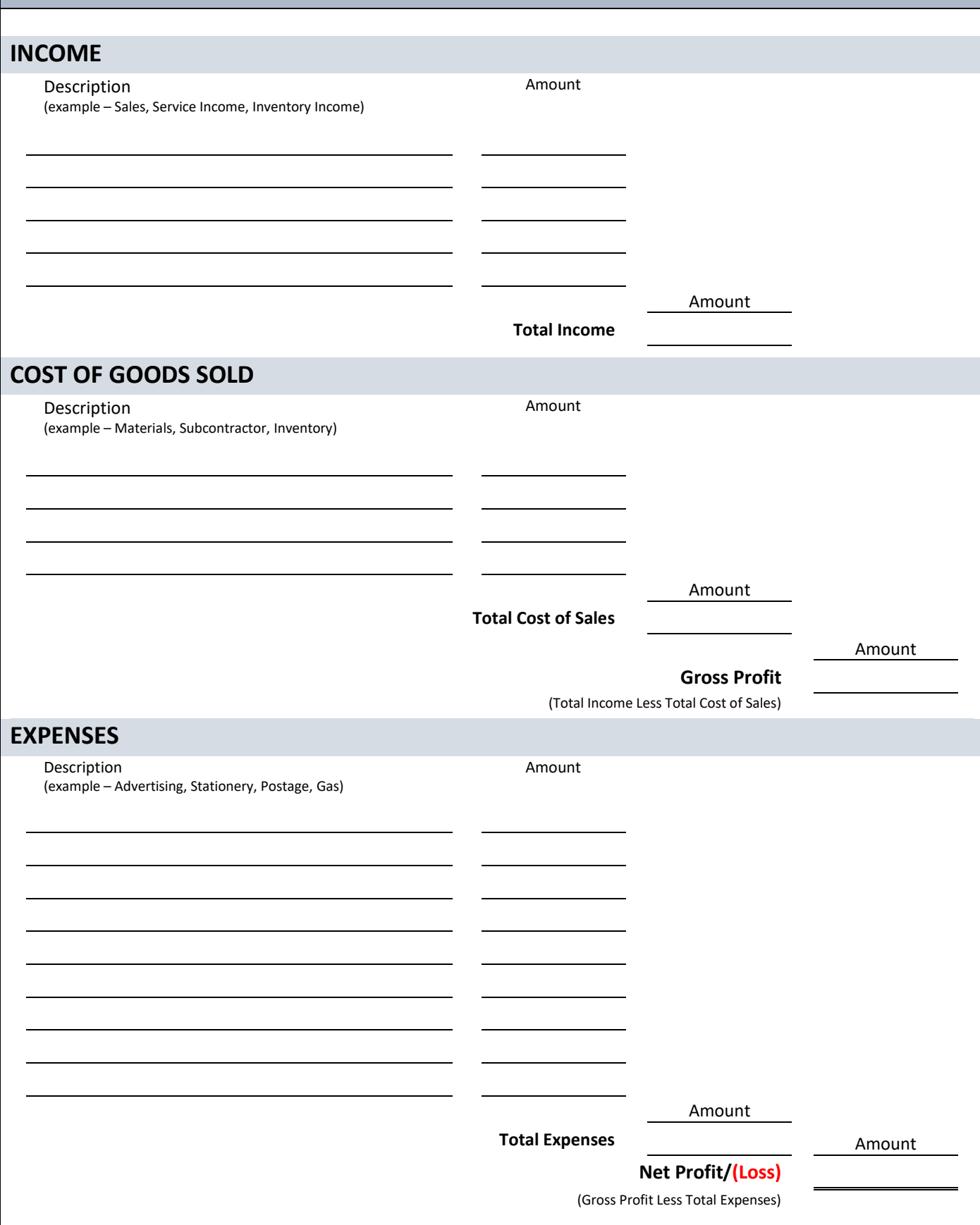

## **GENERAL JOURNAL**

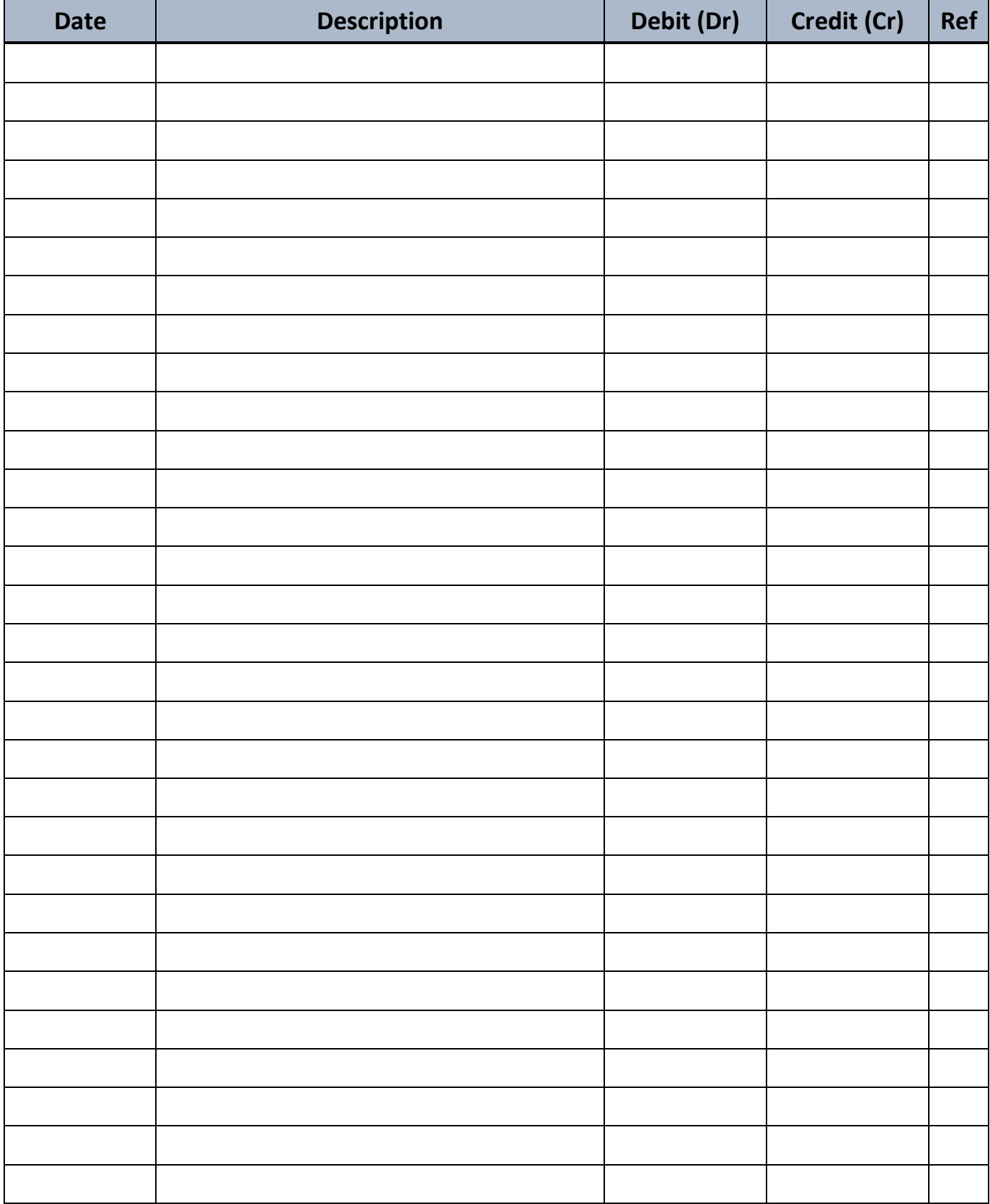

## **GENERAL LEDGER**

#### **Account:**

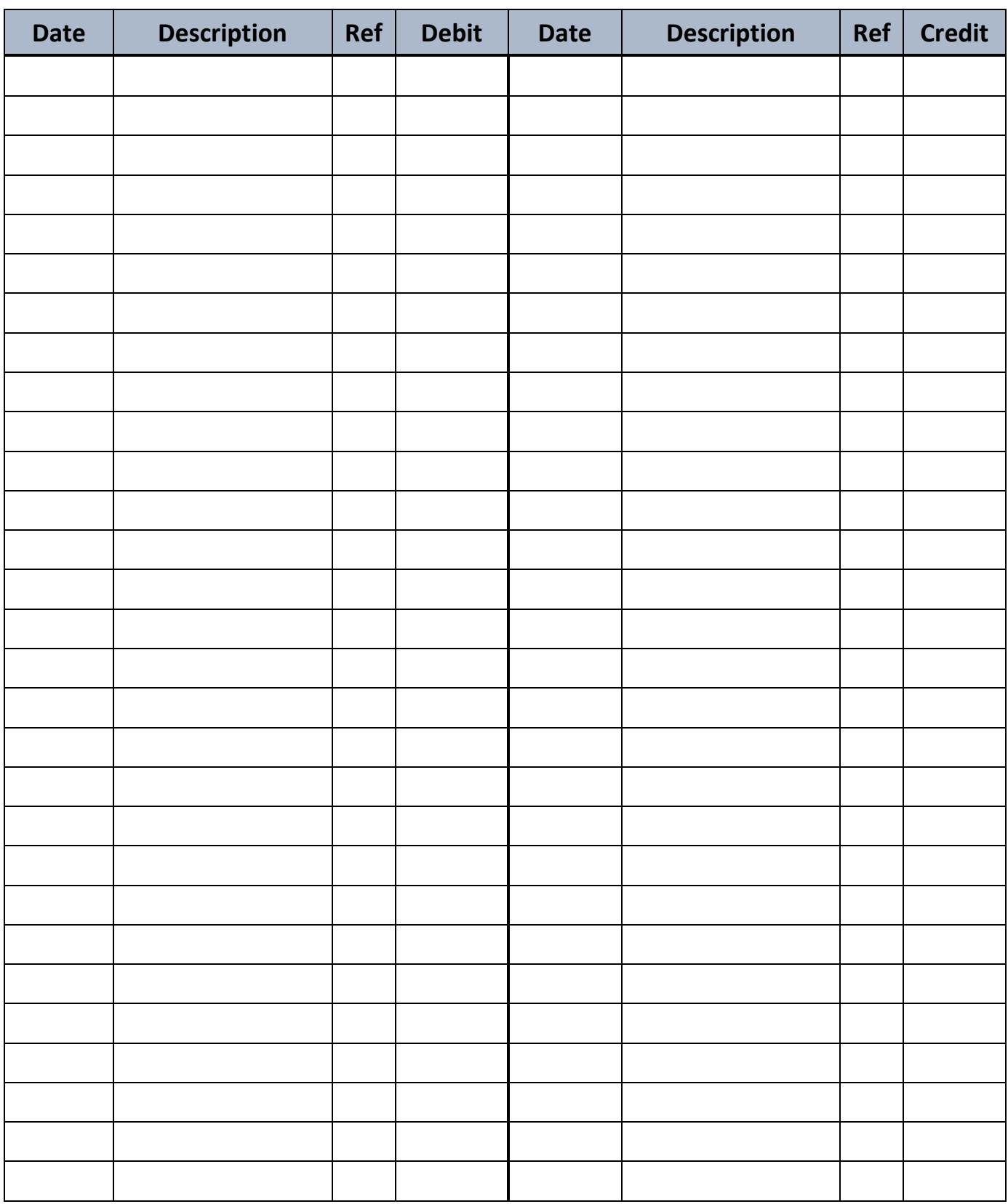

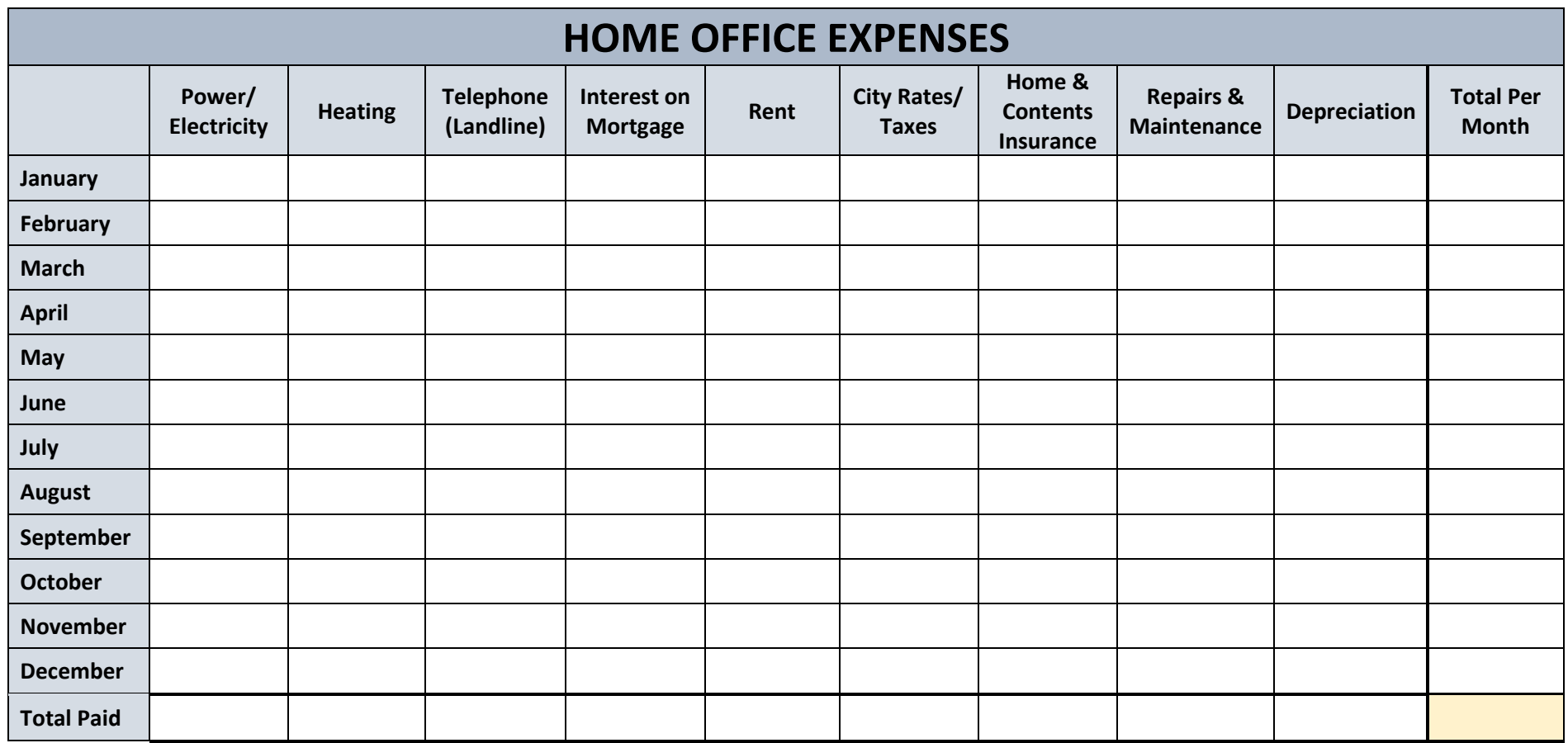

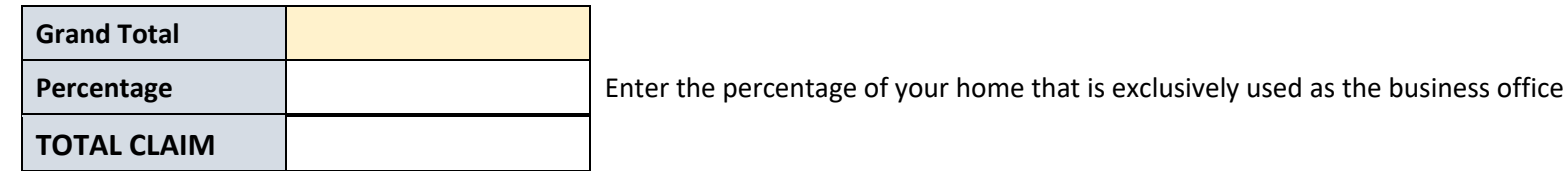

**10 BOOKKEEPING FORMS AND TEMPLATES**

PART TWO

# <span id="page-13-0"></span>COMPLETED EXAMPLES

*Forms and Templates*

Copyright © 2016 [Beginner Bookkeeping](https://www.beginner-bookkeeping.com/) All rights reserved 14

**CASHBOOK EXAMPLE** Month: August 2016 Business / Name: My Business

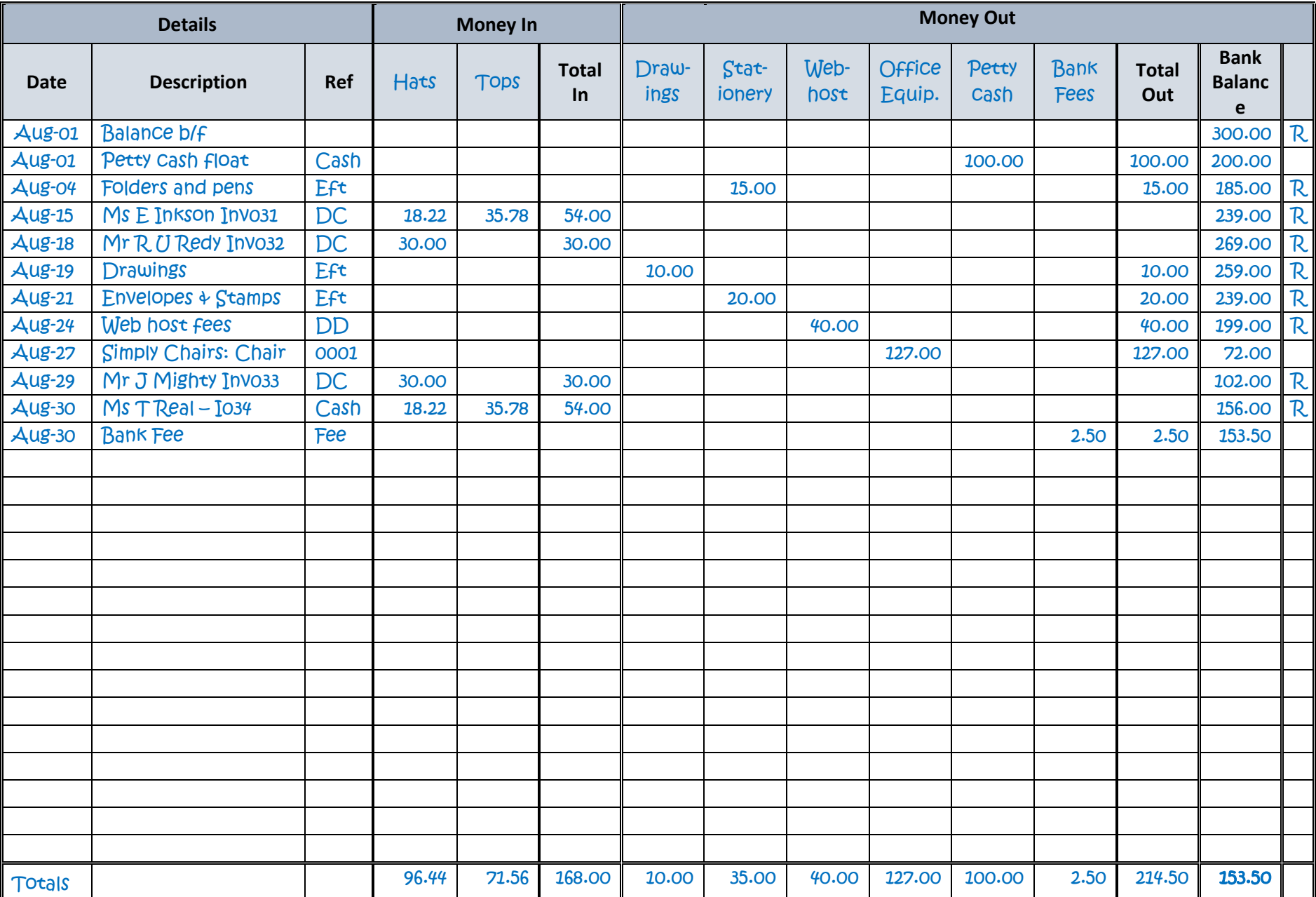

## **BANK RECONCILIATION REPORT EXAMPLE**

Business Name: My Business

Date of Bank Statement: August 31<sup>st</sup>, 2016

Bank Account: Current Account

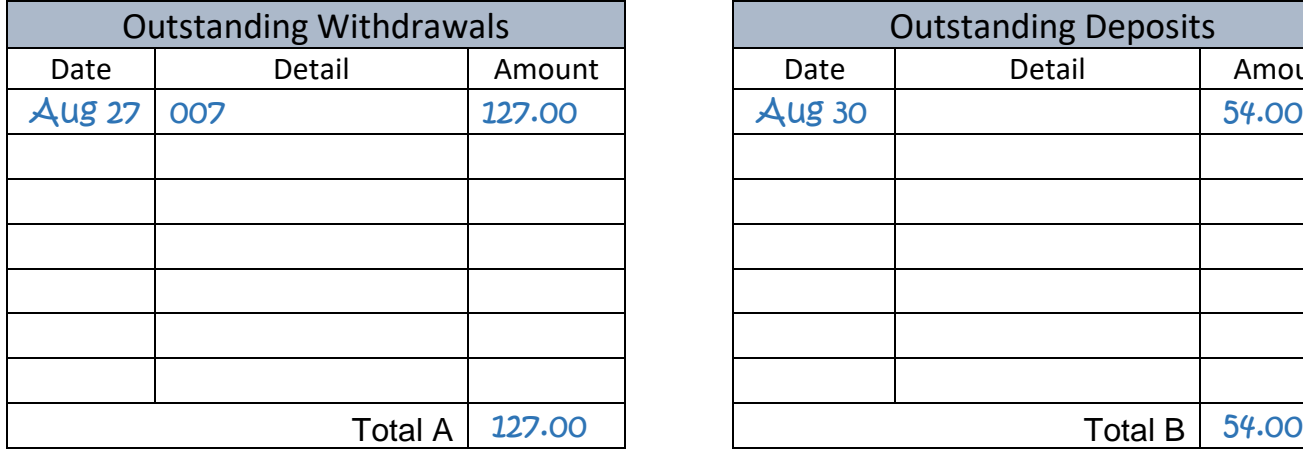

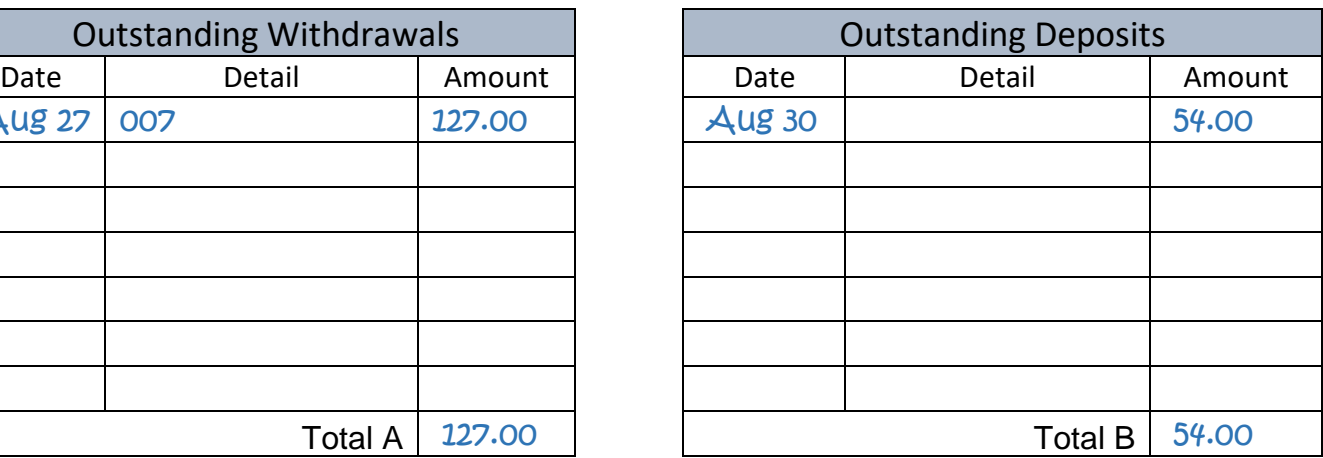

#### **Reconciliation**

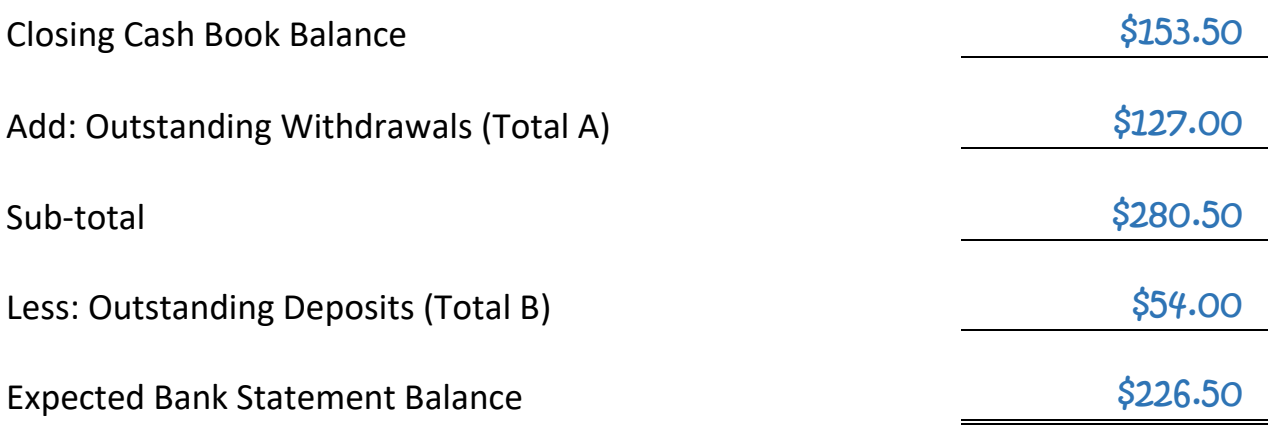

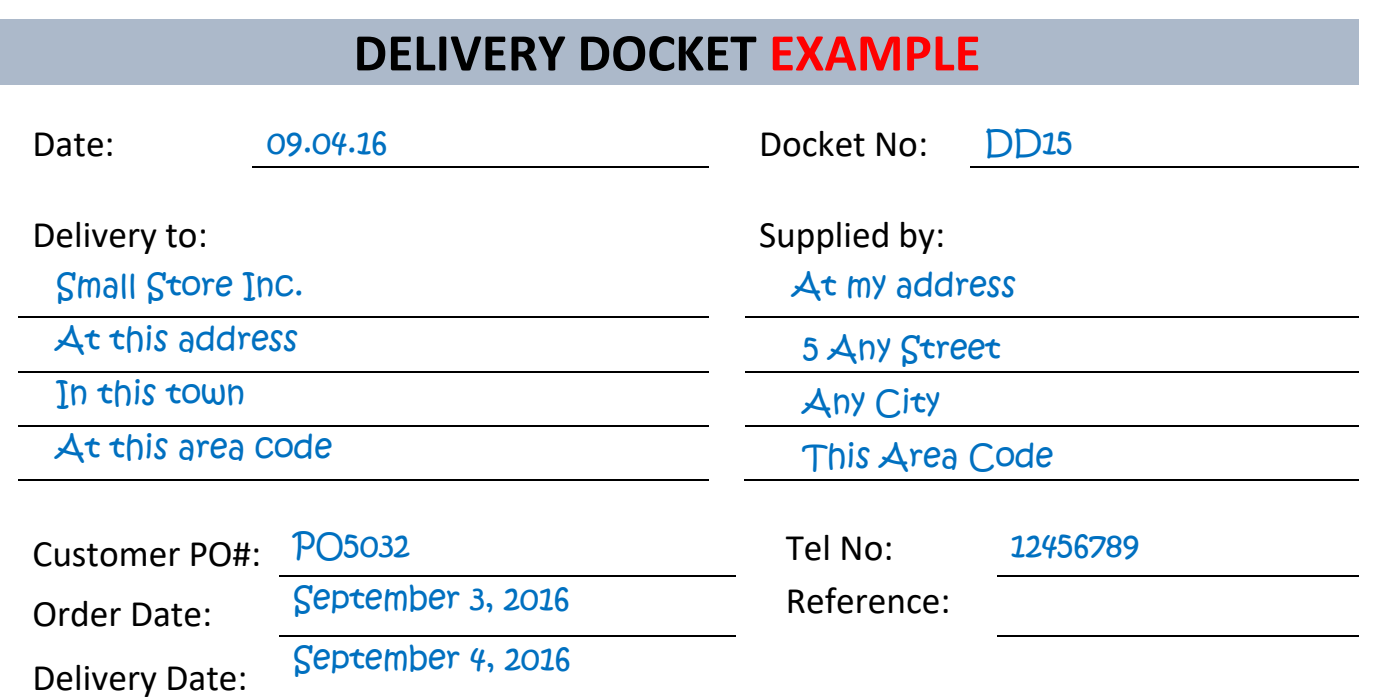

**Date Description Quantity Quantity Quantity** Backorder 09.04.16 Hats 25 20 5 09.04.16 T-Shirts Size M 35 35 35 09.04.16 T-Shirts Size L 35 35 35 09.04.16 Shorts Size L 35 20 15

Please retain this delivery docket as proof of purchase.

#### **Comments:**

Backorders expected delivery date 20.09.16

## **SALES INVOICE EXAMPLE**

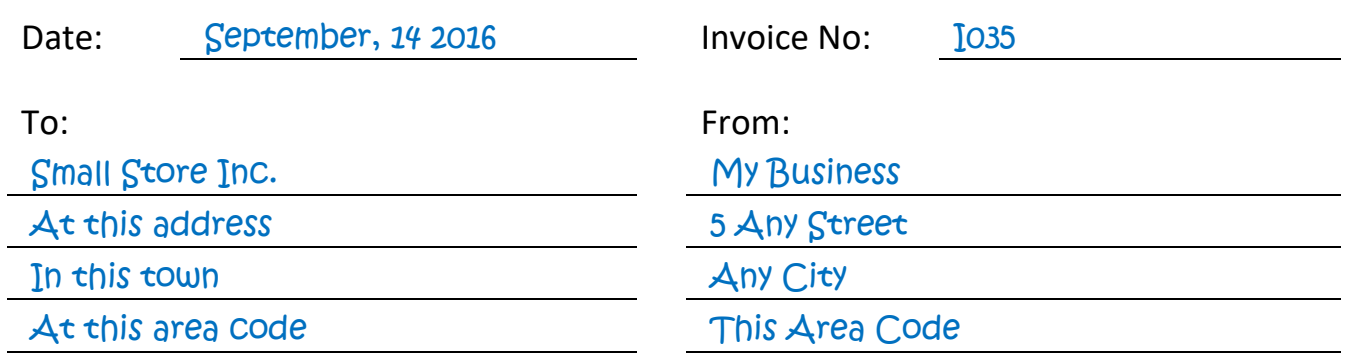

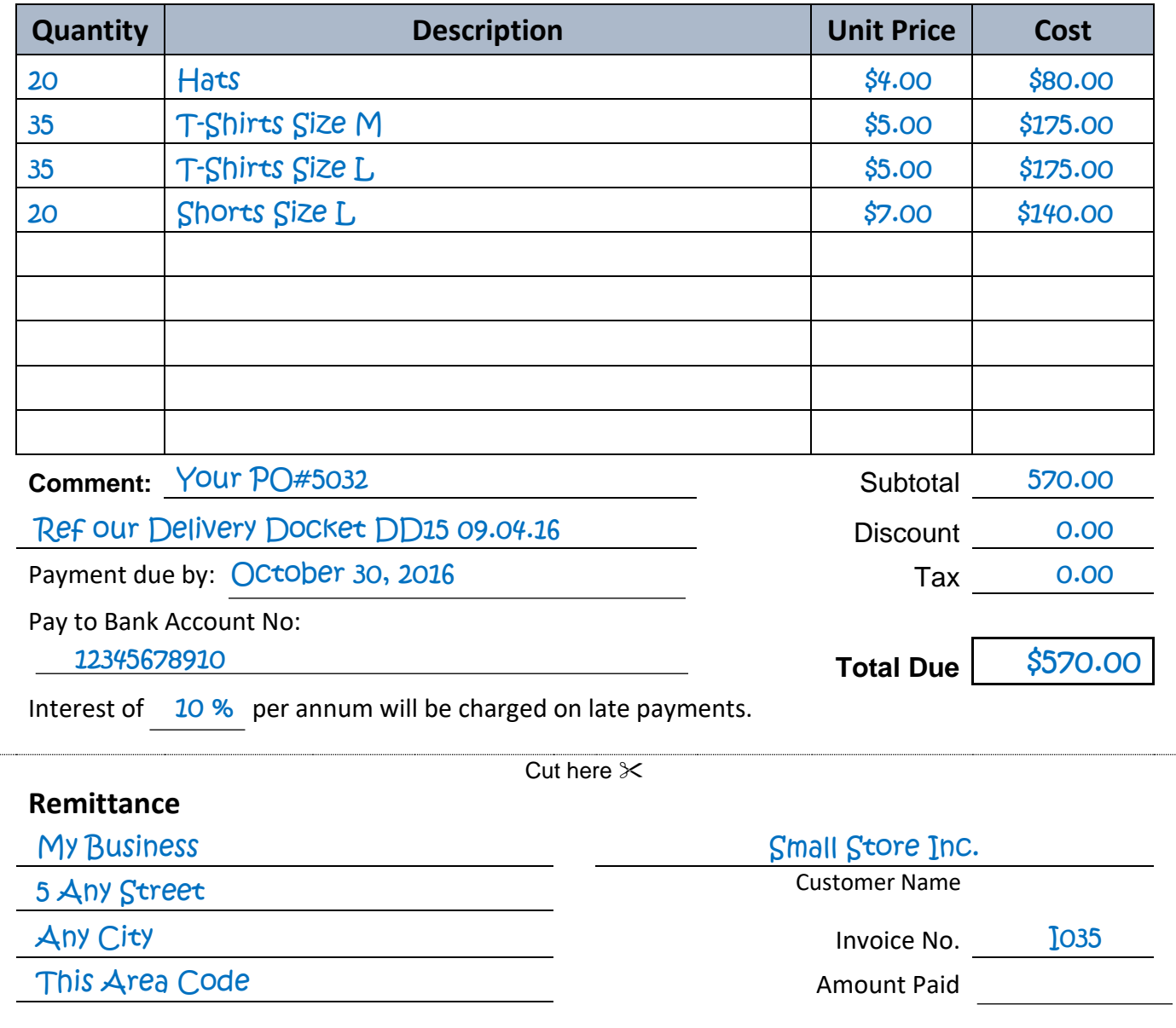

## **STATEMENT OF ACCOUNT EXAMPLE**

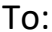

Small Store Inc. The Contract of the My Business

At this address 5 Any Street

In this town and the second second that the second second second second second second second second second second second second second second second second second second second second second second second second second sec

At this area code This Area Code

To: From:

Reference:

Date: September 30, 2016

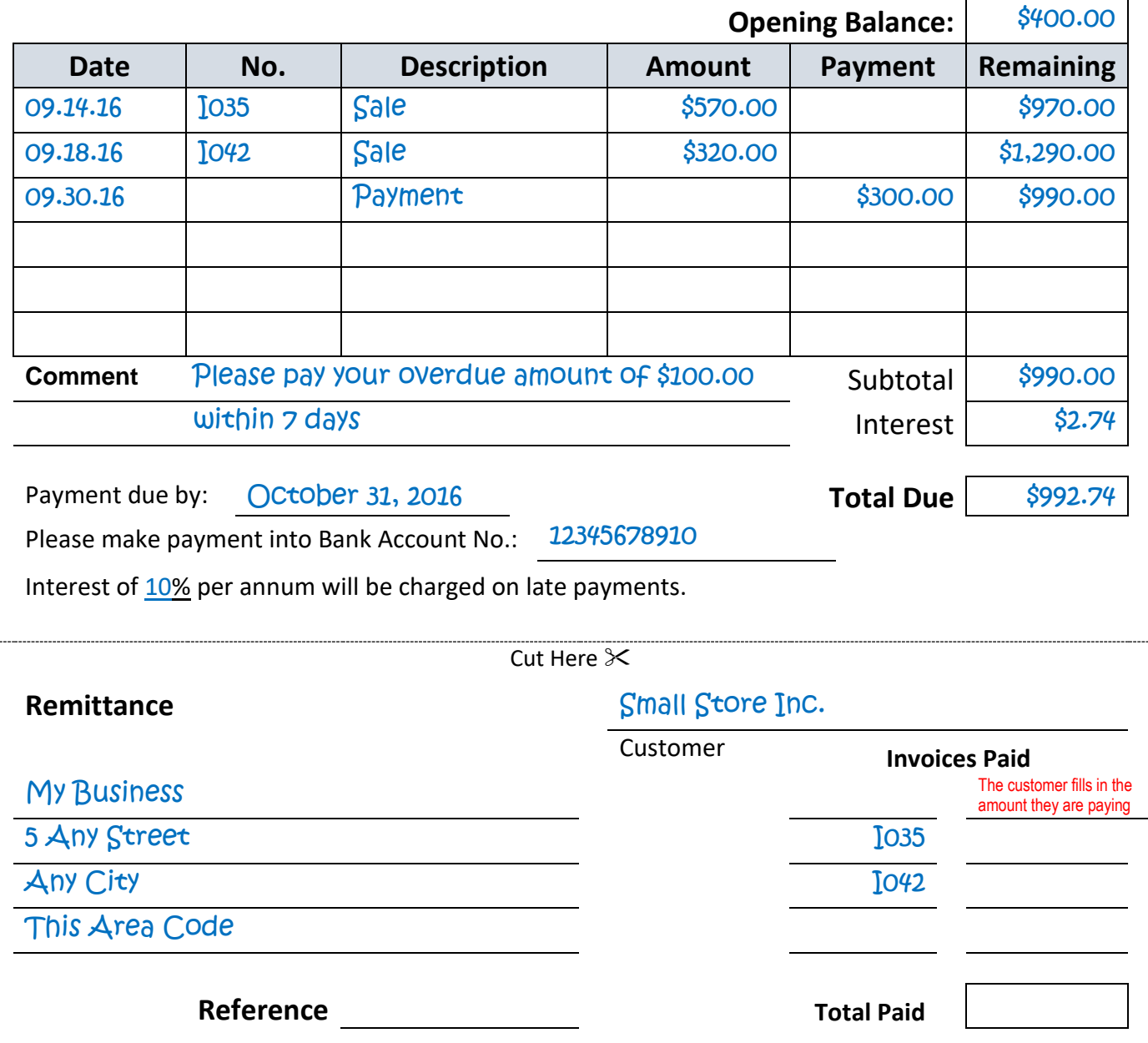

## **PETTY CASH LOG EXAMPLE**

 **MONTH:**

August 2016

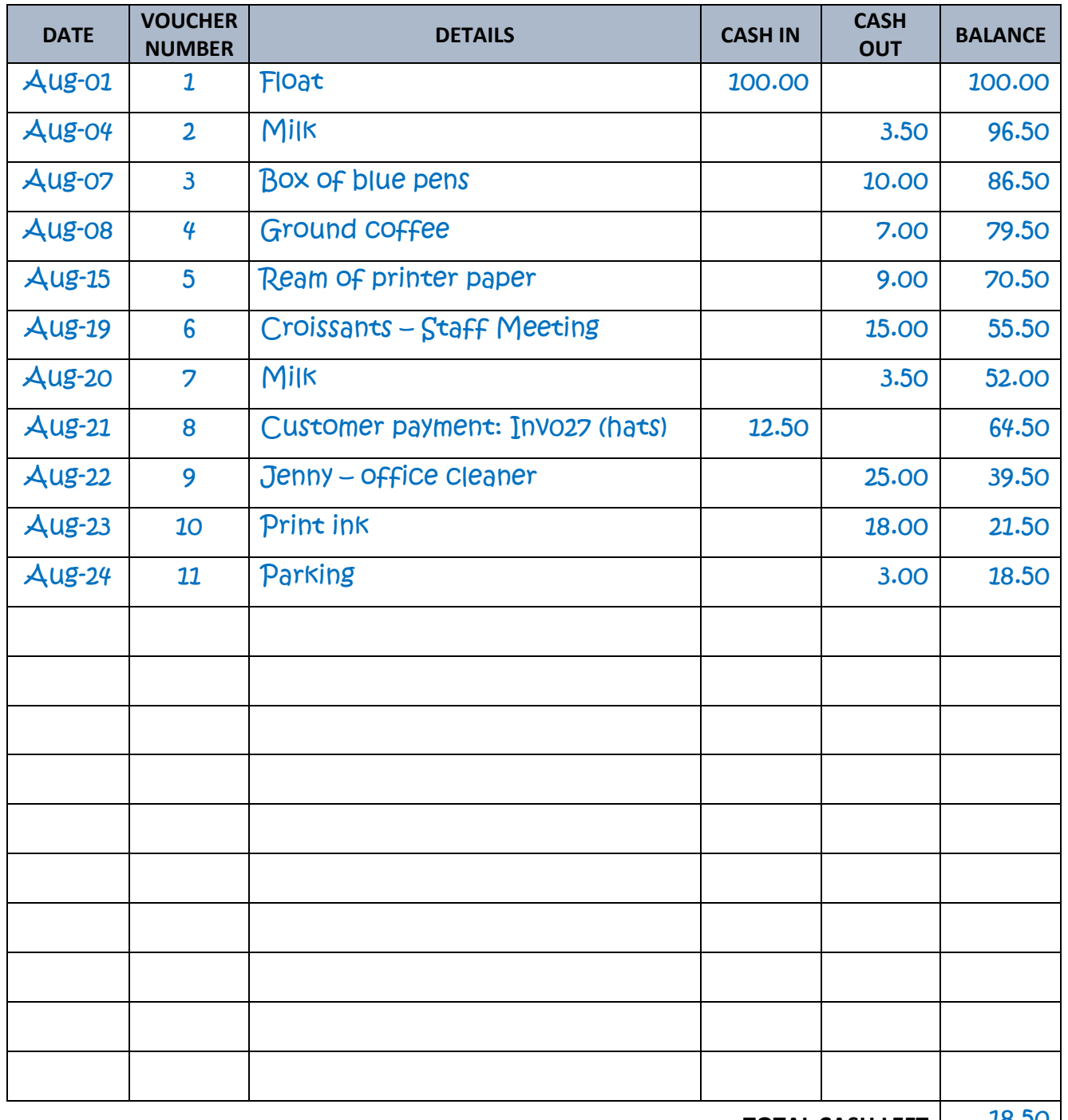

**TOTAL CASH LEFT** | 18.50

**FLOAT:** \$100.00 **LESS TOTAL CASH LEFT** \$18.50 **= TOPUP**  $\begin{array}{c}\n 10P0P \\
\hline\n 881.50\n \end{array}$ 

----------------------------------------------------------

#### **PETTY CASH VOUCHER EXAMPLE**

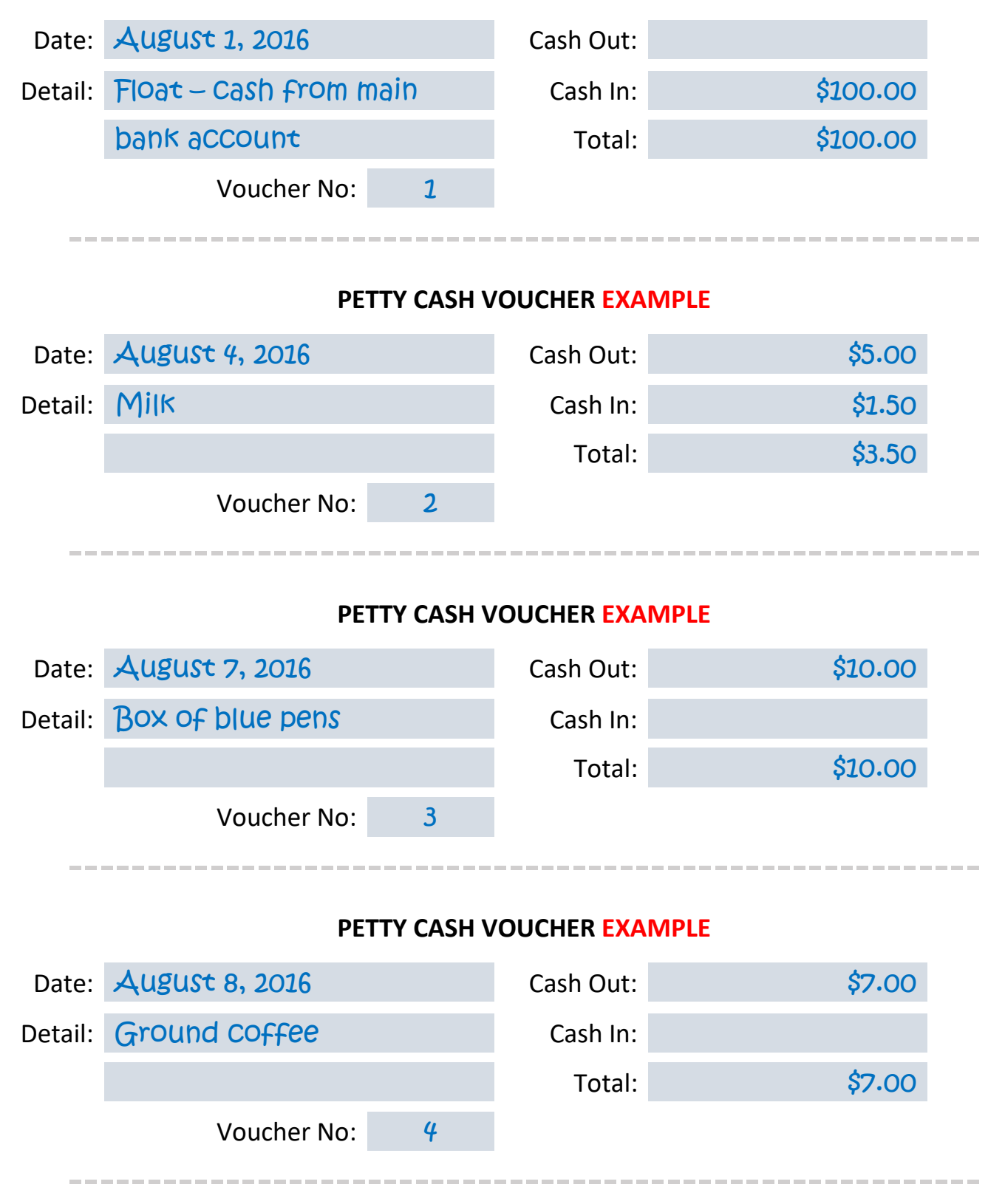

## **PROFIT AND LOSS REPORT EXAMPLE**

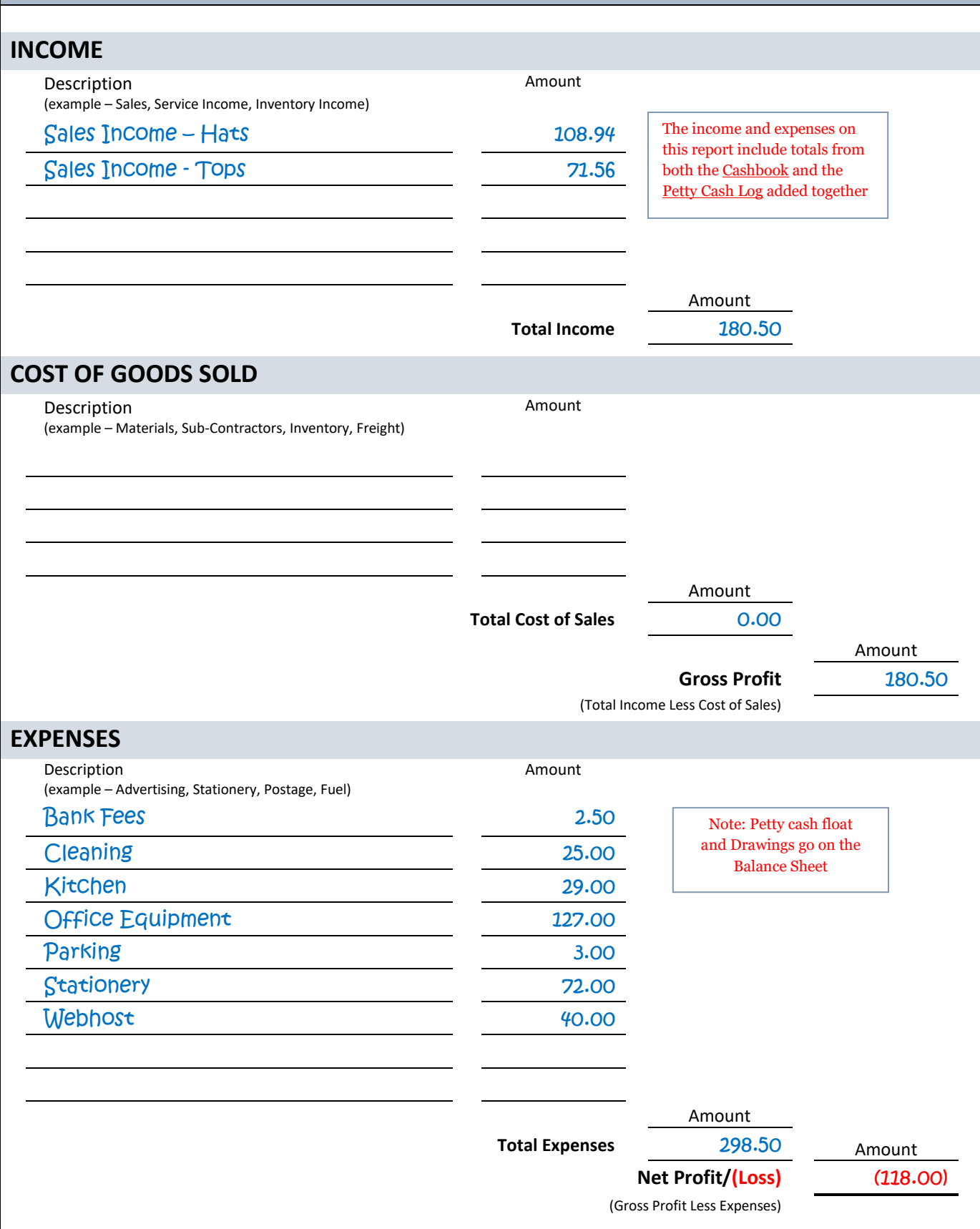

## **GENERAL JOURNAL EXAMPLE (Page 1)**

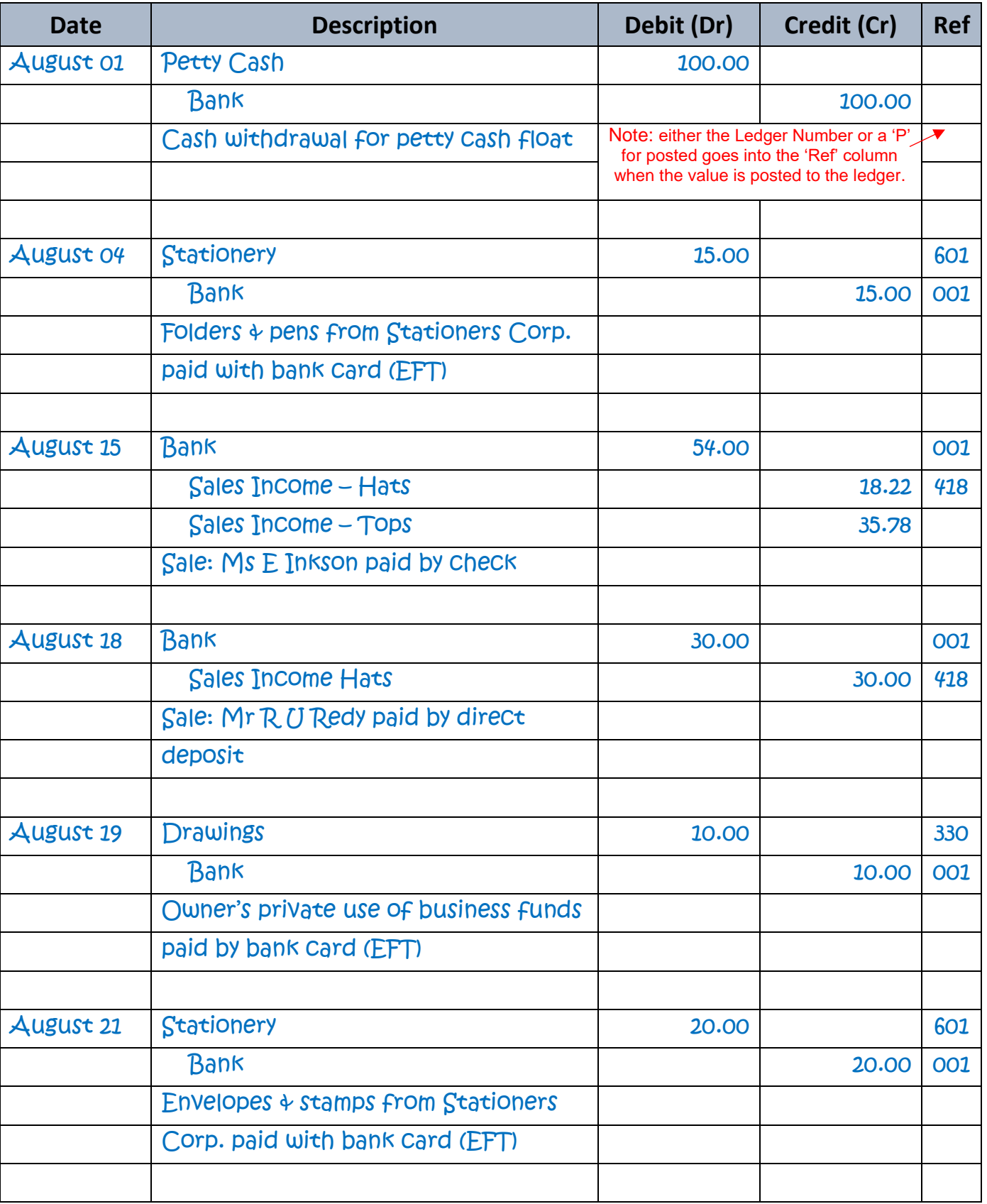

J1

## **GENERAL JOURNAL EXAMPLE (Page 2)**

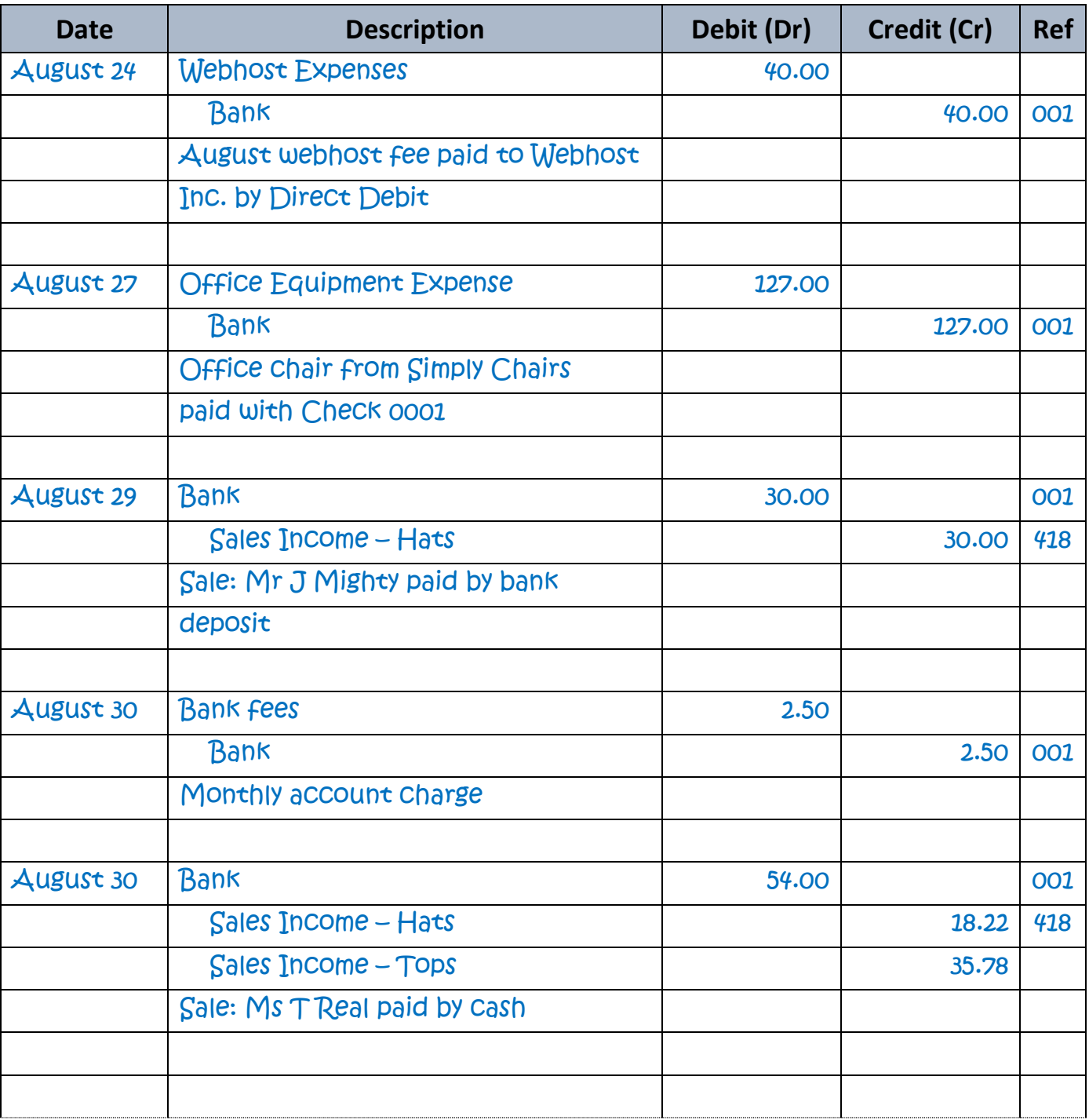

J2

## **GENERAL LEDGER EXAMPLE 1**

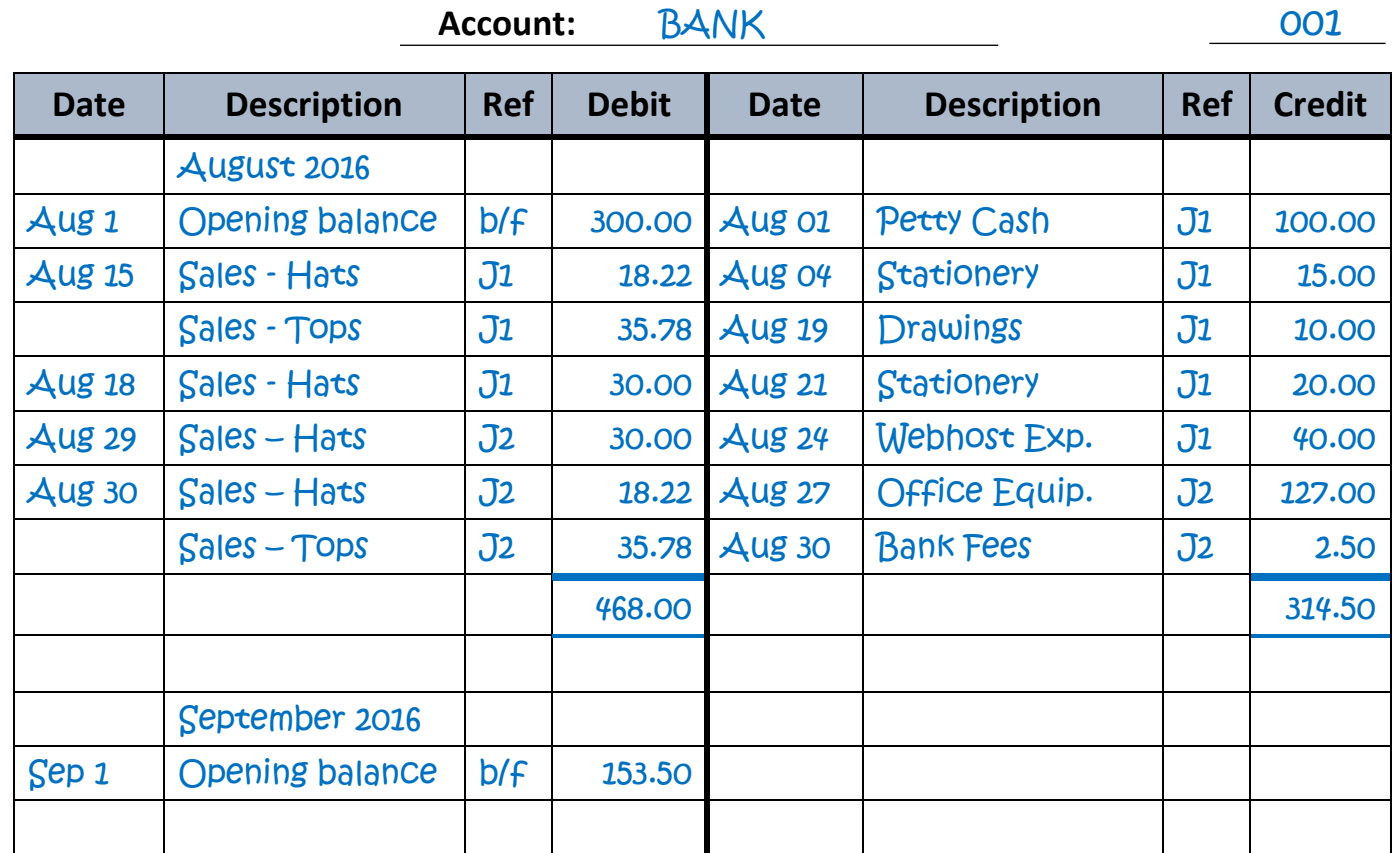

## **GENERAL LEDGER EXAMPLE 2**

### **Account: STATIONERY 601**

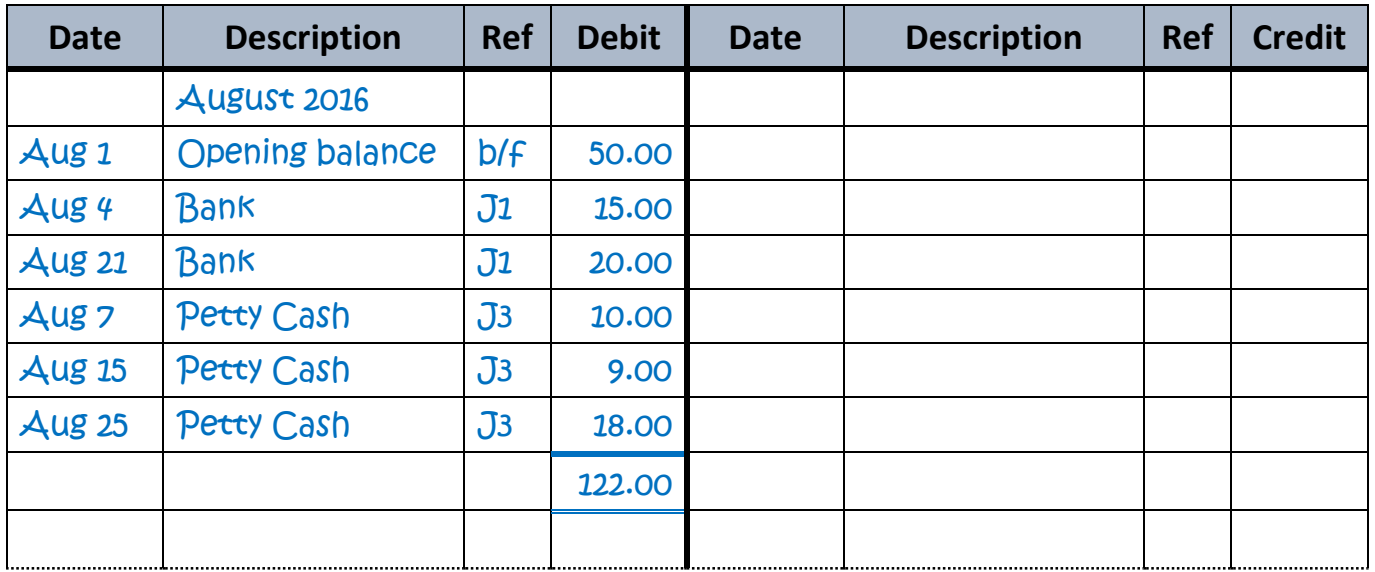

## **GENERAL LEDGER EXAMPLE 3**

**Account: SALES INCOME - HATS 418** 

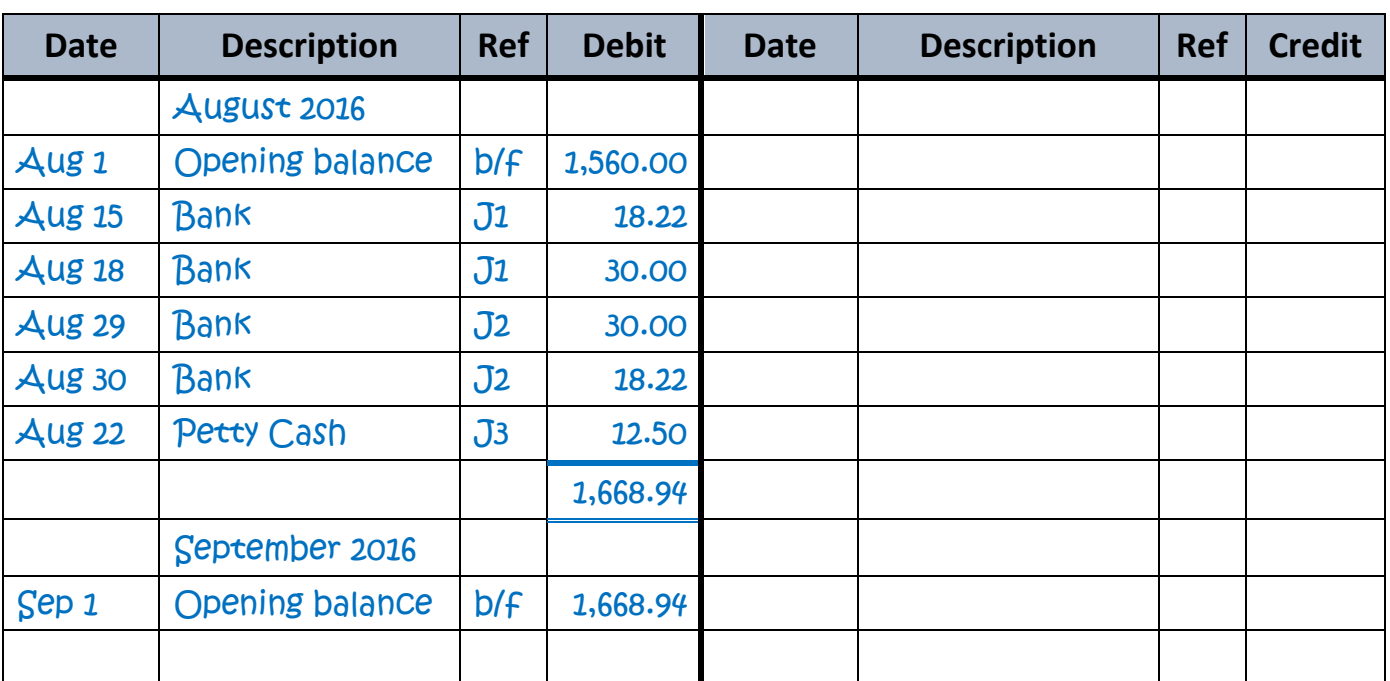

## **GENERAL LEDGER EXAMPLE 4**

#### **Account:** DRAWINGS 330

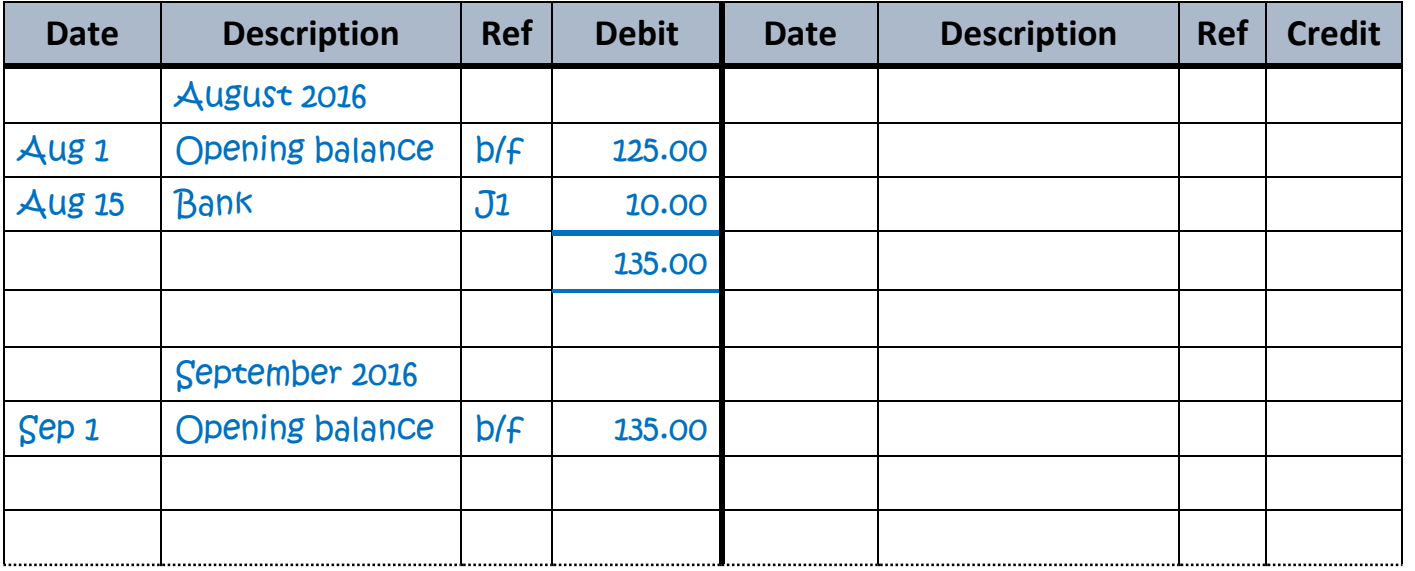

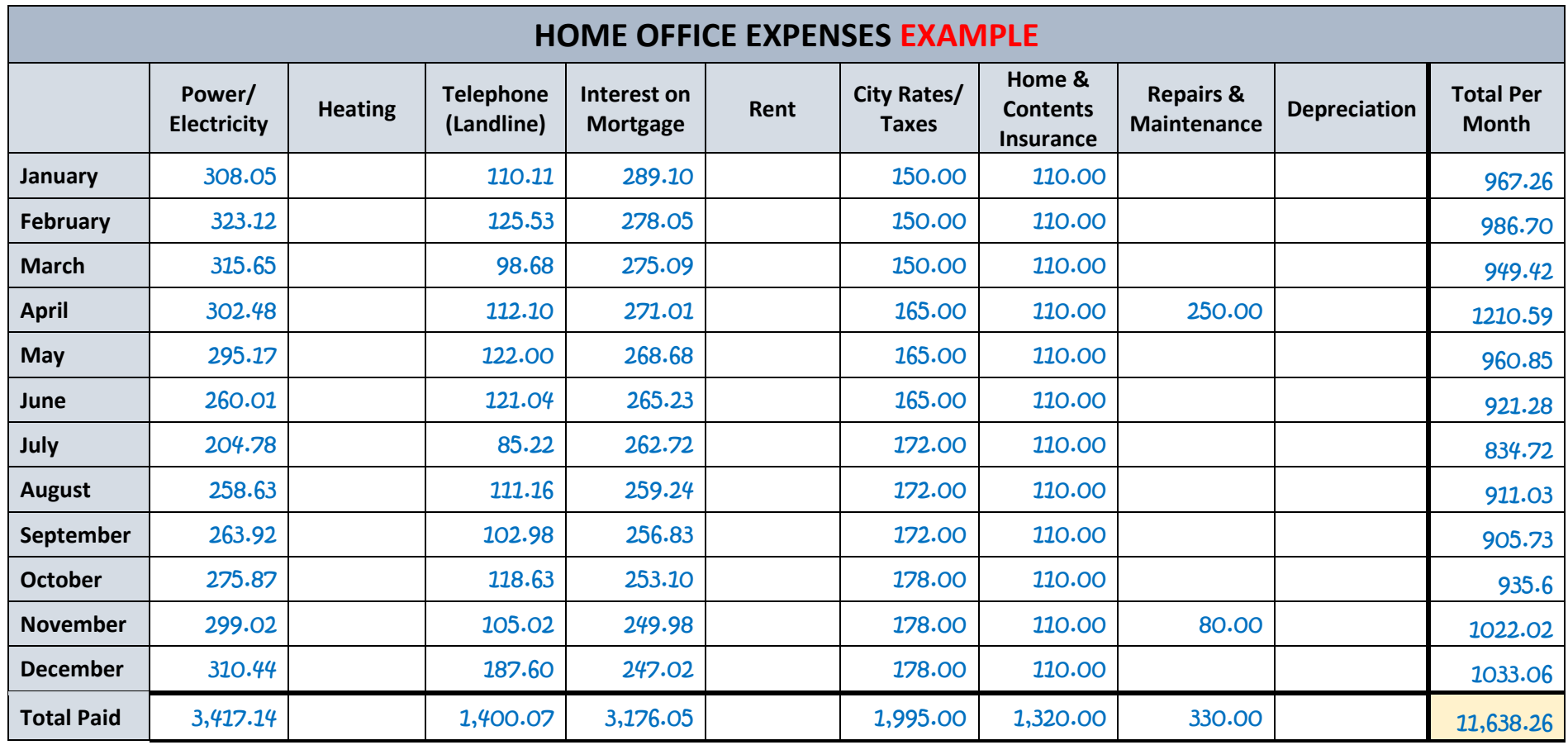

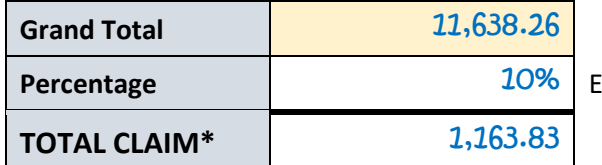

Enter the percentage of your home that is exclusively used as the business office

\*The TOTAL CLAIM amount will be brought in to the books by a journal at the end of the financial year so that it becomes part of the expenses listed on the Profit & Loss report. You can enter the amounts monthly if you wish by calculating 10% of the Total Per Month each month.

The journal is : Debit "Home Office Expenses" expense account and Credit "Owner's Funds Introduced".

**10 BOOKKEEPING FORMS AND TEMPLATES**

#### PART THREE

# <span id="page-27-0"></span>USING THE TEMPLATES

## *Information Guide*

[Follow this link to find Microsoft Excel based templates for all these forms.](https://www.beginner-bookkeeping.com/excel-bookkeeping-templates.html)

If you want these templates in **Microsoft** *Word* format, please [Contact](https://www.beginner-bookkeeping.com/contact-me.html) me.

<span id="page-28-0"></span>It is possible for a business to operate with the single entry bookkeeping system if the business is new or the business transactions are low in volume and un-complicated.

Single entry bookkeeping is a great, easy way to ease yourself into accounting! And it's cheap because you do not have to invest in bookkeeping software.

This method of bookkeeping is a simple record of income and expenses using a manual **cashbook** and calculator, or a spreadsheet in a self-calculating program such as Open Office, Excel or Quattro Pro.

If you are keen on starting with single entry bookkeeping for your budding business, then take a look below at the sample of a very simple cash book/spreadsheet. It's easy to set one up just like it.

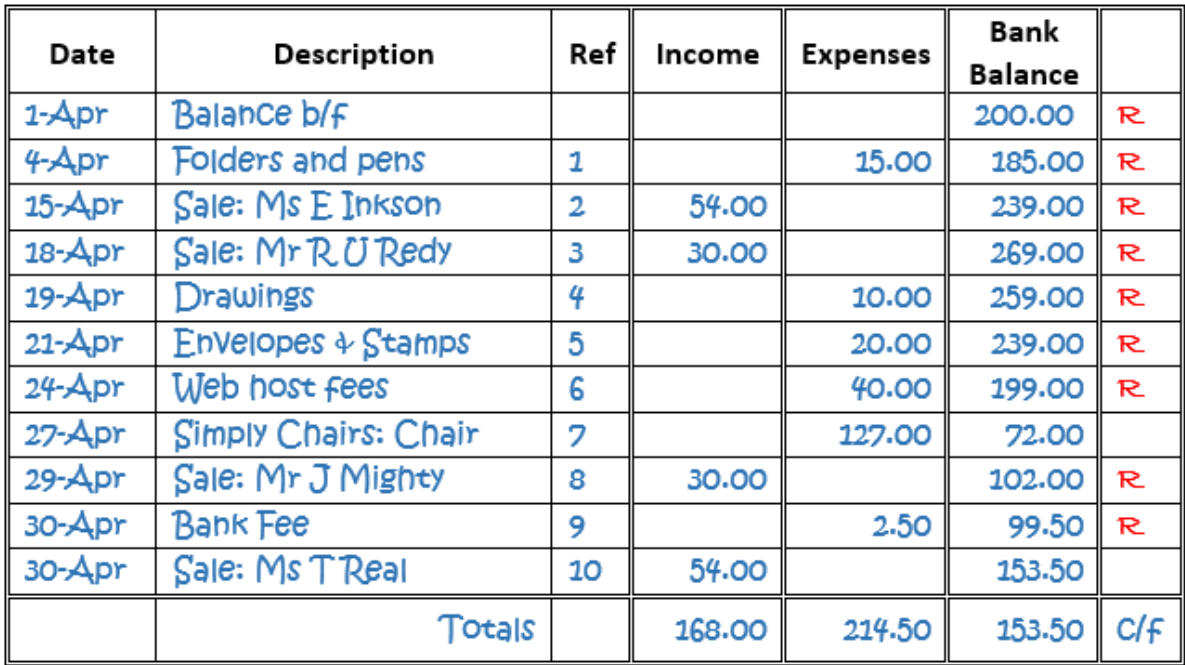

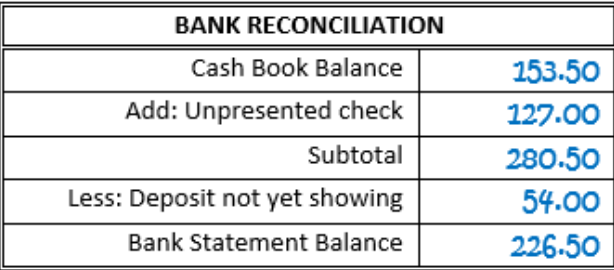

**The Date** - This is the date of the transaction which you can get off the **accounting source** [documents.](https://beginner-bookkeeping.com/accounting-source-documents.html)

**Description** - A brief description of the transaction. You can put whatever information you feel necessary, but don't overdo it!

**Reference** - You can basically choose whatever reference will help you identify the transaction. Some people use the invoice numbers, or the initials of the type of payment transaction (like DC for Direct Credit). The reference can be written somewhere on the transaction document, if it's not on there already - like an invoice number. This is a good way of cross referencing the transaction and payment between the cashbook and the document.

**Income/Expenses** - Simply insert the value of the transaction into the appropriate column... is it money coming in to the business or money going out of the business? You could change the headings to 'Money In' and 'Money Out' if you prefer.

**Bank** - This is a running balance column that changes each time a transaction is entered. Add the income, subtract the expenses. Notice on 01 Apr there is an opening balance. This is the balance taken from the last day in March and brought forward (b/f) to Apr. It can also be called b/d - brought down.

Okay! Now you've got the hang of that, let's discuss the bottom section of the spreadsheet...

Check out our related page on the cash book [format.](https://www.beginner-bookkeeping.com/cash-book-format.html)

#### **The Bank Reconciliation**

This is done to match the cash book total to the bank statement total for the end of April. You just need to go through and tick each cash book item that has a corresponding entry on the bank statement. Or you can put an R for reconciled as the example above shows.

Also included in the reconciliation is the check of \$127.00 - this was already written in the cash book but as at the end of April the supplier had not yet presented it to their bank so it is 'added back in'. The deposit made of \$54.00 is yet to be taken to the bank by our bookkeeper so this should be 'taken away'.

Do not include any transactions in the cash book that are never going to be reflected on the bank statement. The two should always agree.

#### **Expanding the Single Entry Bookkeeping Spreadsheet**

If you want to keep a slightly more detailed cashbook, you can! See the Cashbook Template in Part One of this book and the filled in example in Part Two of this book.

A separate column is made for each sale item and each expense item, and totaled. This is a great way of keeping closer tabs on how much you are receiving or spending for each income or expense type.

#### **By the way, these separate columns are what make up the 'accounts' of a bookkeeping system i.e. bank account, stationery account, internet account and so on.**

With this extended sheet it is wise to double check that the totals going across the sheet add up to the totals going down the sheet and so maintaining the accuracy of your accounts.

The difference between the Income and Expenses is written just below the Income Bank column as the *'c/f'* figure. Carry on with a bank reconciliation as in the previous example.

Once your business grows and you're able to process a cashbook with confidence you can move on from single entry bookkeeping.

Remove the training wheels and expand into double entry [bookkeeping.](https://www.beginner-bookkeeping.com/double-entry-bookkeeping.html)

<span id="page-31-0"></span>Learn everything you need to know about bank reconciliation statements for a business how to do them and how often. This information can also be used to balance your personal bank accounts. Check the Bank Reconciliation Form in Part One and the example in Part Two.

#### **What are Bank Reconciliation Statements?**

Any business that is receiving and spending money will use banking and bank reconciliation procedures.

The bank will regularly send the business a bank statement which lists, in date order, the money that has gone in and out of the bank account.

In the meantime, the business bookkeeper will have entered these withdrawals and deposits into the business cashbook.

### **Why Do Bank Reconciliation Statements Need to Be Done?**

Bank reconciliations verify that the funds going in and out of the *cashbook* agree with the funds going in and out of the *bank account*.

If the closing balance of the cashbook does not match the closing balance of the bank statement, the cashbook will need to be adjusted or amended. The reconciliation helps the bookkeeper to find what is causing the difference and make the necessary adjustments.

Of course, there may be an error on the bank statement rather than the cashbook, however, in my experience banks very rarely make these errors. I'm not saying they don't happen, but it is rare!

If you live in a country where you must collect and pay sales tax, bank reconciliation statements will help you find any entries you may have doubled up on in the cashbook – which will help you avoid paying too much sales tax – or too little!

Your tax accountant will want to check the accuracy of your cashbook by viewing your final bank statement and reconciliation statement for the end of the financial year.

An accurate cashbook plays a big part in ensuring the correct tax is paid to the government.

#### **How Often Should Bank Reconciliation Statements Be Done?**

Bank reconciliation statements are generally completed **once a month.**

However, if your business is very busy with many transactions you could ask your bank for an extra **statement mid-month, or even weekly.**

That way you can easily stay on top of the reconciliations and avoid feeling rushed or stressed once a month.

If you have access to **internet banking** you do not have to wait for the bank to send you a statement. Simply print a transaction listing for the dates you require. Ensure there is an opening balance and a closing balance because these are required to complete an accurate reconciliation.

There are no "rules" about how often to do a bank reconciliation statements. You can do it **daily** if you wish. Then again, you could do it **six monthly** but only if you have *very* few business transactions so that you don't overload yourself with too much work in one sitting!

Also, important to note is that you should never reconcile a bank statement to **today's date**, because today is not yet over and your closing balance might change by the end of the day. The most up-to-date you can make a reconciliation is to yesterday's date (meaning up to the day before you prepare a reconciliation).

#### **How to Do Bank Reconciliation Statements**

Options on where to do it:

- Enter a reconciliation summary underneath the relevant month in the cashbook, or
- Prepare a bank reconciliation form, or
- Invest in bookkeeping software that has reconciliation capabilities.

If you are keeping a manual cashbook you need to check each cashbook entry against each bank statement entry. You can put a small tick *on* the bank statement next to the entry and put a tick or an 'R' for reconciled *in* the cashbook next to the relevant entry.

If there are extra entries in the cashbook that do not show up on the bank statement, or vice versa, you need to highlight or circle them so that you can adjust the cashbook once you find out what they are. They might be: -

**Outstanding checks/withdrawals\*** - these are checks that your business has entered into the cashbook and sent to vendors but which did not show up at the bank by the closing date of your bank statement.

**Outstanding deposits/receipts\*\*** - these are payments that you have received into the cashbook, but which were not deposited to your bank before the bank statement closing date.

**Bank Fees and Interest** - these are charges that you would normally only know about after receiving your bank statement. You will need to enter these into the cashbook.

**Other Unidentified Entries** - if there are any other entries missing from either document then you will need to investigate how they got there and make the necessary adjustments.

> \* Outstanding checks/withdrawals will be added to the reconciliation \*\* Outstanding deposits/receipts will be deducted from the reconciliation

If the bank account is in overdraft, then do it the other way around.

#### **Reconciliation in the Cashbook**

See the example [reconciliation](https://www.beginner-bookkeeping.com/images/Cashbook_Spreadsheet_Simple_Example.png) underneath the cashbook spreadsheet in this link. It shows how a reconciliation report can be entered directly underneath the completed month.

#### **Bank Reconciliation Form**

If you don't want to enter the reconciliation *into* the cashbook, you can use the form in this book in Part One and see the example in Part Two.

#### **Bookkeeping Software Reconciliation**

Bookkeeping software that has reconciliation capabilities makes the whole process quick and easy. All you need to do is click on the reconciliation section of the software, run your eyes down the bank statement, check off each entry in the software's reconciliation section, add in the extra entries, press a button...

<span id="page-33-0"></span>...and voila! you should have an automated bank reconciliation statement that you can print out and place into your filing system.

Use this free delivery docket template to produce one for your business with ease.

All the basic information necessary for producing your own sheet is here.

All you have to do is add in the details relevant to your business and you are ready to deliver the goods.

#### **Delivery Docket Advantages**

#### **For the seller**

- The docket can be used to check the items against the customer's order
- The warehouse can prepare one without worrying about putting in the prices as this will be done by the accounts office when they prepare the sales invoice
- It can be useful for quickly getting the items out, giving the bookkeeper time to check on prices/queries, if necessary
- The docket can go with the shipment, whilst the sales invoice can be emailed to the customer.

#### **For the buyer**

- The department receiving in the goods can use it to double check the goods have all been received according to what was originally ordered
- The docket is the source document for updating the inventory records
- Once checked and authorized the docket can be given to the accounts department who will then know to expect an invoice from the seller.

Check the filled in delivery docket sample in Part Two of this book to see how to complete the template.

The following information should be found on this document: -

- The date
- The number
- The name and address of buyer
- Name, address and contact details of seller
- Buyer's purchase order number (PO#)
- Date of order
- Date of delivery
- Description and code of goods
- Quantity ordered and delivered
- Items that are not immediately available are placed in the back-order column
- Comments about anything specific to the order, such as when the etd. (estimated time of delivery) of the back ordered items is due to be shipped.

#### **Handling This Document**

#### **By the Seller**

- The docket should be placed inside the envelope or box at the top where it can be easily retrieved.
- Another way is to place it inside a plastic sheath for protection which is then taped onto the outside of the shipment envelope or box.
- You can also email a copy to the buyer.

#### **By the Buyer**

- The accounts department should keep it in a folder where it can be matched up to the purchase invoice once received. It can be attached to the back of the invoice, or filed away into a separate folder in alphabetical order.
- Delivery dockets are not always necessary to issue because a sales invoice can also be used as a type of delivery docket, thus avoiding having to use a delivery docket template.

#### <span id="page-36-0"></span>**Create Your Own Invoice**

A sales invoice template is an outline document into which is added information relevant to each sale you make to a customer.

This template is available from the following resources: -

- The PDF version in this eBook
- A pre-printed duplicate invoice book available from stationery suppliers
- A sales invoice template within your favorite spreadsheet program such as Excel
- Bookkeeping computer software that has the capability of producing invoices.

The outline of the sales invoice template will include unchangeable information like: -

- Your business name, address and logo
- Your business sales tax number if applicable
- The words 'Date' and 'Invoice No.'
- Column headings, etc.
- Your payment terms
- If you want payment directly into your bank account, then display the account number
- Your interest charge per year for overdue payments
- A remittance slip (optional)

*Hint* - always use the decimal point and cents units. Example, \$5.00 is better than \$5 - this avoids any doubt about the full cost.

You probably receive sales invoices, also called bills, all the time. Study one and take note of what information is on it.

### **What details from a sale should an invoice include?**

Refer to the *Sales Invoice Example* in Part Two of this eBook.

#### **The Top**

- The customer's name and address
- An invoice number. Start with something like 4001 or 0002510 rather than number 1 which is too basic
- The date of the sale. If you deliver a product and only prepare the invoice several days later, use the date you prepare the invoice. On the invoice you could indicate the delivery date and docket number in the Description column (It's always a good practice to issue delivery dockets if the invoice is only going to be posted out later).
- The customer purchase order number if they have given you one

#### **The Middle**

Columns headed: -

- Quantity (optional)
- Description
- Unit Price (optional)
- Discount (optional)

The above *optional* items are optional because you could put a one-line detail into the 'Description' column. For example - '3 x hats  $\omega$  \$5.00 each' with the total of \$15.00 in the 'Cost' column. It looks more professional to use *all* the columns so it depends on your situation.

Many businesses provide both service *and* parts in the same job (like a plumber spending time fixing a sink - *the service*, and providing the replacement parts - *the items*). These can both be included on the same invoice.

#### **The Bottom**

- A subtotal below the 'Cost' column (optional)
- A tax amount (optional)
- The total due
- Your early payment discount terms if you provide them

Your payment terms should indicate whether you want cash on delivery, or payment within 7 days or by the end of the month following the date of invoice or some other date.

#### **The Remittance Slip**

This is a bit of paper the customer can return to you with their payment so that you know who it's from and what sales invoice it is for. The remittance should show: -

- The customer name
- The sales invoice number
- The amount due
- A blank line onto which they can write how much they are paying (if they are not paying the whole amount)

#### **Discounts**

#### **Early Payment Discounts**

You could offer an early payment discount of say 10% as an incentive for the customer to pay cash before receiving delivery, or to pay by the due date if you extend credit. Just be sure you can afford the discount. Does your markup cover it?

Most people love to know they can pay less than they have to. If a discount encourages them to pay on time at least you are getting the money in and not wasting energy, time and money on chasing overdue payments.

#### **Bulk Discounts**

You can also offer a discount to customers who buy in bulk. Here again you need to decide what your limits are. A customer buying 100 hats could well deserve a discount of 20% if your original [markup](https://www.beginner-bookkeeping.com/calculate-markup.html) per hat still allows you some profit after this discount.

Discounts are an expense to your business and coded to a 'Sales Discounts' expense account in your Chart of Accounts.

*Hint*: Sales are coded to the Income account in your Chart of Accounts. You can break it down to two - Service Income and Parts Income

#### **Credit Note**

A Credit Note is usually produced to reduce the total of an invoice in the following scenarios: -

• An error has occurred such as an overcharge

- A customer complains about the product and you decide to give them a discount
- To 'cancel' out a sales invoice when an unsatisfied customer returns a product

You can use the exact same layout as your sales invoice template replacing the words 'Tax Invoice' with 'Credit Note' and put a negative sign next to the value (like this -\$5.00).

In the description column be sure to indicate which sales invoice the credit note is amending. Keep the description short and sweet; if you want to keep lots of detail put it on a separate sheet of paper to file with the copy of the credit note.

Post out to the client as you would a sales invoice.

#### <span id="page-40-0"></span>**Sample and Template**

A statement of account is a summary of all sales made to a customer during the month.

It is usually only issued to customers whom the seller has previously approved to have an account with them, and who have signed the sales/purchases terms of agreement.

Statements only need to be sent to customers who pay their account in the months following the date of invoice. Customers who pay right away or within a short time frame, like 7 days, don't need to be issued a statement.

A customer with a zero balance on their account does not need to be sent a statement unless they specifically request one, which doesn't usually happen.

Statements can be printed and posted, or emailed to the customer. If you prefer to send emailed documents, you can use an [Excel template](https://www.beginner-bookkeeping.com/excel-bookkeeping-templates.html) of this form. Simply fill in all your details, and 'save as' a PDF document. If you want to fill the form in by hand, you can use the template in this book. Look at the filled in example in Part Two of this book.

### **Details On Statement of Account**

Some of these details may be obvious requirements but check the list carefully as there may be one or two things you hadn't thought of.

#### **Name and address**

- Top Half On the top half of the statement the customer's full business name and address needs to be included, as well as yours, the seller, with contact numbers.
- Bottom Half Complete your business name and address on the remittance, and your customers name on the right.
- Reference This could be your customer's account number if you allocated them one when approving them as account holders. Or you could use the month as a reference i.e. April. Or just leave it blank.

#### **Date**

Some businesses date their statements at the last day of the month e.g. August 31, this statement will show all invoices and credit notes for the month of August.

Some businesses date their statements at the first day of the month i.e. September 1, and will show all invoices and credit notes for the month of August.

There is no strict rule about how to date it. Choose your preference and stick with it. Our preference is the last day of the month.

#### **Opening Balance**

This is the 'total due' balance taken off the statement sent out the previous month.

#### **Headings**

- Date this is the date on the invoice or credit note sent
- Inv. No. this is for the numbers of the credit notes or invoices that were sent out. Payments can be allocated the reference number given it in the [cashbook](https://www.beginner-bookkeeping.com/excel-cash-book.html)
- Description describes the type of document or transaction affecting the customer
- Amount this is the amount of each sales invoice or credit sent to the customer note the credit has a negative sign in front of it
- Payment the column in which to show any payments the customer made during the month.
- Remaining the amount left after each invoice addition or credit/payment subtraction.

#### **Totals/Interest**

The sub-total is the balance left once all the invoices, credits and payments have been factored in. Then the interest can be added on – [calculated on overdue payments](https://nz.pinterest.com/pin/514254851183583334/) from the previous month - or a discount for early payment taken off. This ends up with the final total due by the customer. Make the final total stand out in a bold or larger font.

#### **Extra Details**

• Comments - The comments section can be used for a personalized message by the seller to the customer such as 'thank you for your business!'.

- Due date/payment type It is important to let the customer know when payment is expected. Give them options of type of payment you accept, like direct banking (be sure to include your full bank account number), check or credit card.
- Interest percentage also often called 'finance charge'. Remind the customer how much interest will be charged on overdue payments. Go to [accounts receivable collections](https://www.beginner-bookkeeping.com/accounts-receivable-collection.html) to learn how to calculate interest charges.

#### **Remittance**

Entering your business name and address on the remittance makes it convenient for the customer – it means they don't have to do it and they can simply pop it into a window envelope to be posted to you. Fill in your customer's name on the right so that you know which customer the remittance is from when you open the envelope.

*Note***:** many customers will pay by direct banking but will post the remittance so you know exactly what they are paying. Many customers will not use it which can be a nuisance if they only pay a portion of each invoice leaving you not knowing which invoices to allocate their payment against – ring them in this instance.

#### **Customer Cut Off Dates**

Many business customers have a cut-off date (such as 5th of the month) beyond which any invoices you send will not be included in their current pay run but held over for the next month's one, so be sure to process all your invoices as soon as the month has ended and issue your statement of account right away.

#### **Invoice/Statement Adjustments**

Once a statement of account has been sent to the customer, do not then go back and amend an invoice unless it has been discussed with the customer so they are aware of any issues. If you have to amend an invoice, then be sure to send the customer both the amended invoice and an amended statement of account showing the new balance.

#### <span id="page-43-0"></span>**Know Your Petty Cash Procedures**

Here you will learn how to keep a petty cash log, when to use petty cash slips, and how to stay on top of the petty cash float. Ensure your petty cash procedures are up to scratch so that you can confidently reconcile your cash expenses at the end of every month and claim them for tax purposes.

#### **What is Petty Cash?**

Petty cash is a small amount of cash that any business can keep on their premises in a lockable container. Petty cash should be properly controlled with a petty cash log and accurately entered into the bookkeeping system in the same way you would maintain a bank account.

#### **Petty cash can be used for: -**

- small purchase items such as tea, coffee, sugar, stationery
- giving change to customers who pay cash
- holding cash that has been paid by a customer it can be 'deposited' into the petty cash box instead of the bank account (larger cash payments should be deposited to the bank).

#### **Four Steps to Setting Up the Petty Cash Box**

#### **Step 1: Purchase a Petty Cash Box**

[Read](http://www.beginner-bookkeeping.com/locking-cash-box.html) our article on [10 things to consider](https://www.beginner-bookkeeping.com/locking-cash-box.html) when buying a cash box. Choose the size appropriate for you and one that has a lock and keys. Most boxes have a removable tray on which you place all the coins. The tray comes out and underneath is a space for the notes of cash and the vouchers.

#### **Step 2: Decide on the Petty Cash Float**

The float is the maximum amount with which you start off your cash box. You may decide \$50 is enough to start with, so the float is \$50.00. Withdraw \$50 from your business bank account ensuring you ask for the coins you think you will need. Fill in a petty cash voucher/slip as per the example below, and place the money and your very first voucher in the box!

#### **Step 3: Petty Cash Voucher**

You can buy pre-printed, numbered petty cash vouchers from a stationery store, or you can design one on your computer, or use the ones in this book. These pre-printed slips are good for helping you to remember all the details you need to put on the voucher. Blank bits of paper may encourage sloppy habits such as forgetting to put the date, the proper amount etc.

#### **Step 4: Petty Cash Log**

The petty cash log is useful for keeping a running total of the balance left in the box  $-$  a good way to ensure the box doesn't run short of cash.

Prepare a blank petty cash log utilizing a small book or you can use the template in this book in Part One and check out the completed example in Part Two.

Keep this log readily available so you can fill it in on a regular basis taking the information off the petty cash vouchers.

#### **Four Steps to Maintain the Petty Cash**

#### **Step 1: Cash Withdrawals/Deposits**

Every time cash is taken out the box a voucher should be filled in like the examples in Part Two of this book.

There are several options here: -

- 1. Fill a voucher for cash out of say \$5.00 and when the change is returned complete the 'cash in' box of the voucher and attach the receipt; or
- 2. Take the cash, buy the item, put the change and the receipt back into the box and only then fill in the voucher 'cash out' with the exact amount as per the receipt.
- 3. Take the cash, buy the item, put the change and the receipt back into the box. Don't worry about filling in vouchers. Simply fill in the petty cash log.

With option 2) and 3) care needs to be taken to at least put a receipt of some sort into the box if you don't have the patience to fill in a voucher or log.

If you are forgetful you may discover at the end of the month that cash has been taken with absolutely no record of what it was used for. If this has happened to you, put it to owner's drawings

– and only if you are the owner or have permission to do so! Otherwise you need to fess up to the boss and admit there's been an error :(.

Ensure there is a receipt for every item purchased just the same as when you make purchases from your business bank account (except of course this may not be possible in some cases like with parking meters). Keeping receipts and/or invoices is a standard bookkeeping and accounting practice and is something an auditor will check.

#### **Step 2: Petty Cash Log**

On a regular basis (perhaps every time the cash box is used, or weekly) complete the petty cash log. Keep it in or near the petty cash box so it is within easy reach.

#### **Step 3: Petty Cash Reconciliation**

The petty cash should be reconciled at the end of the month the same way a bank account is [reconciled.](https://www.beginner-bookkeeping.com/bank-reconciliation-statements.html) Also, the cash will need to be counted and the total should match the total at the bottom of the petty cash log.

#### **Step 4: Petty Cash Top-Up**

The final step is to top-up the petty cash to the float amount. Many people get confused about topping up a float. If you initially decided that the float is \$50.00, and at the end of the month you have more than \$50.00, the extra should be deposited into the bank account so that you start the new month with \$50.00. If there is less than \$50.00, then the cash box should be topped up *to* the \$50.00 amount. You do not top up *with* \$50 (unless of course, there is nothing left in the box)!

#### <span id="page-46-0"></span>A **profit and loss statement** provides information on how the business is doing.

Is it making a loss or is it making a profit?

The information for this report is taken from the business bookkeeping records from a period of time, such as one month or a year.

This report is only as good and accurate as the data in the bookkeeping system.

The statement lists the Income and Expenses, which is why it also goes by the name of Income and Expense Report, or more simply Income Statement.

It is also known as the **Statement of Financial Performance**.

The following is found on a profit and loss statement: -

- All the Income
- All the [cost of goods sold](https://www.beginner-bookkeeping.com/calculate-cost-of-goods-sold.html) (also known as cost of sales)
- All the [deductible business expenses](https://www.beginner-bookkeeping.com/deductible-business-expenses.html)
- The [accounting profit or loss](https://www.beginner-bookkeeping.com/accounting-profit.html) result

It **does not** have the following information: -

- **[Assets](https://www.beginner-bookkeeping.com/accounting-equation.html)**
- [Liabilities](https://www.beginner-bookkeeping.com/accounting-equation.html)
- [Equity](https://www.beginner-bookkeeping.com/accounting-equation.html)

…these details are included on another report - [the Balance Sheet.](https://www.beginner-bookkeeping.com/accounting-balance-sheet.html)

This report can be produced weekly, monthly or annually.

Monthly is recommended for keeping an eye on how the business is doing. It can be based on accrual figures or cash figures.

#### **What is a Profit and Loss Report used for?**

#### **Calculate Tax**

If a net [profit](https://www.beginner-bookkeeping.com/accounting-profit.html) is earned, this figure will be used towards calculating the Income Tax payable to the government. This is done at the end of every financial year (every 12 months).

If the year-end result is a loss, there will usually be no income tax to pay because losses are tax deductible but they are not so good for the day to day running of the business as it means the cash flow will be tight and it will be difficult to cover expenses.

#### **Loan Applications**

If the business is applying for a financial loan, the loan provider (like a bank) will want to see the applicant's Profit and Loss Statement to analyze if loaning money to the business is a viable step.

#### **Check the Cost of Goods Sold**

To help the bookkeeper pin-point if the business is recouping its cost of goods sold. i.e. is the business on-charging to customers all the direct costs it incurred to complete a job?

#### **Analyze Business Trading Trends**

A chart of monthly summary figures taken from the Profit and Loss statement is useful for showing the trends of business trading, such as the rise and fall of income and expenses.

This gives the owner an opportunity to analyze the activities of the business and investigate why, for example, income in one month was much lower than another month which leads to the next point...

#### **…An aid to Improve Business Operations**

To help business management work out ways of improving business operations such as where to cut down on expenses.

<span id="page-48-0"></span>Bookkeeping journals are the daily diaries of a business into which all transactions are recorded in date order, much like personal journals in which people record the events that happen in their life in date order.

They also go by the name of: -

**Day books** - these books are used daily;

**Books of original entry** - these are the first place the transactions are recorded using the information taken from [accounting source documents.](https://www.beginner-bookkeeping.com/accounting-source-documents.html)

The information from the bookkeeping journals is transferred to bookkeeping ledgers. This transfer is called 'posting'. The journals show which ledger account should be debited with the transaction amount and which one should be credited with the same amount.

Check out [debits and credits](https://www.beginner-bookkeeping.com/debits-and-credits.html) for a better understanding of this system.

#### **Journal Types**

There are two main types

**General Journal** (see example in Part Two of this book)

#### **Special Journals: -**

- Sales Journal
- Cash Receipts Journal
- Sales Returns and Allowances
- Purchases Journal
- Cash Payments Journal
- Purchases Returns and Allowances

On this page we will discuss the General Journal and *two* Special Journals i.e. the Sales and Purchases Journals.

#### **General Journal**

The General Journal is the main bookkeeping journal of a business. Most transactions are entered into it.

Information from the General Journal is posted into the main ledger known as the [General](https://www.beginner-bookkeeping.com/bookkeeping-ledgers.html)  [Ledger.](https://www.beginner-bookkeeping.com/bookkeeping-ledgers.html)

It is easy to set up a journal in a lined exercise book or computer spreadsheet. You need five columns.

Sample General Ledger Journal Entry: -

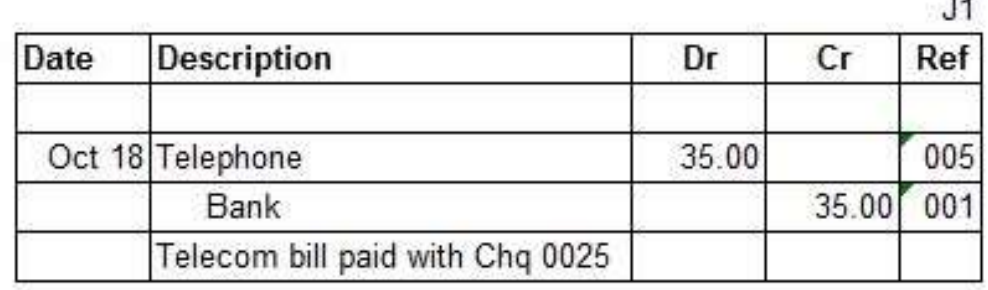

The first line (telephone) is against the margin which means that this ledger account is to be debited. Notice how the second line (bank) is indented to show that this is the account to be credited.

There is a description line which gives a brief explanation of the supplier's name and how it was paid.

Once the information has been posted to the ledgers, the last column 'Ref', also known as 'Post Ref' can be used in two ways: -

- 1. Enter a 'P' (for posted), or
- 2. Enter the ledger account number as in the above illustration.

If the P or the account number is not there it would mean the information has not been posted yet.

The next business transaction will be recorded directly below this one by simply skipping one line.

÷.

The whole page of the General Journal will be filled up in this manner with business transactions as they happen.

Each page of the journal is assigned a number such as J1 for the first page, J2 for the second and so on. This page number will be used as a reference in the bookkeeping ledgers.

#### **Sales Journals**

Let's have a look at an example of an entry in the general journal for a sale on credit (sales that will only be paid for in 30 or 60 days etc.): -

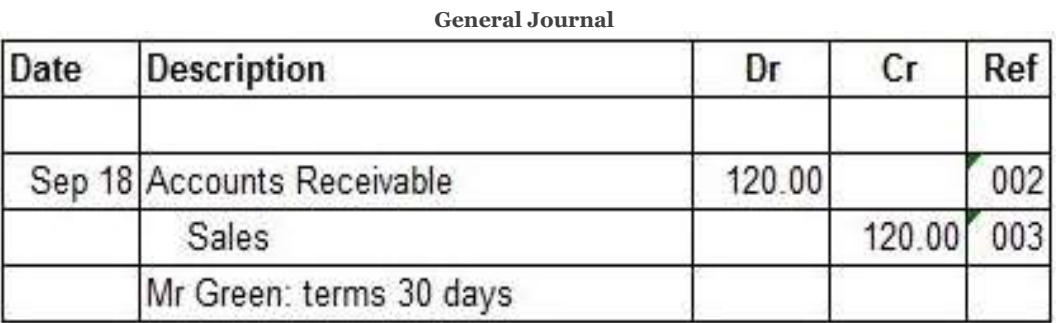

*Note* - [Accounts Receivable](https://www.beginner-bookkeeping.com/accounts-payable-procedures.html) is the 'control account' ledger used for recording sales that have not yet been paid for. If the sale was paid for right away the debit account would be '[bank'](https://www.beginner-bookkeeping.com/bank-reconciliation-statements.html).

There is a problem with this type of entry...

... many sales on credit require the entry of repetitive bookkeeping journals which would be tedious. It is better to only have one journal to enter - a summary of all sales on credit - at the end of the month.

Therefore, it makes sense to maintain a separate journal designed to handle customer transactions... The Sales Journal.

The sales are listed under each other using only one column for the amounts. This takes away the need to do debit and credit entries and a description line for every sale, which greatly reduces time spent on this task.

At the end of the month, the list is totaled and the debit and credit journal entry indicated on the bottom line.

The reference is the first letter of the client's name (or surname for an individual), or it could be assigned a number, e.g. if the Accounts Receivable ledger is given the account number '003, then customers could be given the number 003.1, 003.2 etc.

#### Here is a sample of a Sales Journal:

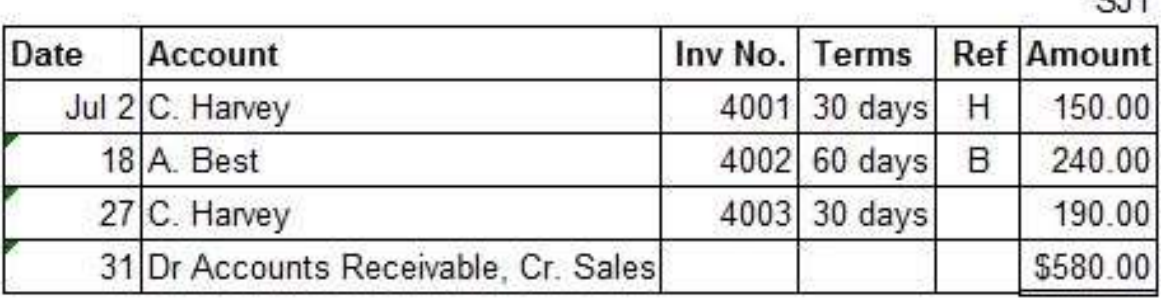

#### **Purchases Journals**

These work much the same as sales journals and are used to record the purchase of items that will only be paid for in 30, 60 etc. days.

Here is an example of a general journal entry for a purchase on credit: -

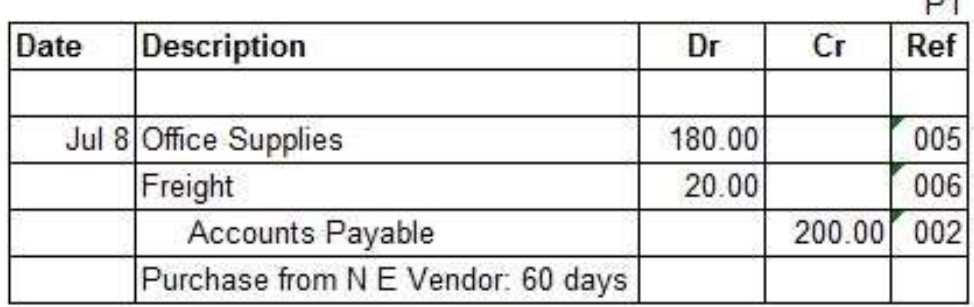

*Note* - [Accounts payable](https://www.beginner-bookkeeping.com/accounts-payable-procedures.html) is the 'control account' ledger used for recording purchases that have not yet been paid for. If the purchase was paid for right away the credit account would be 'bank'.

Unlike sales, there are usually many different types of purchases so the Purchases Journal has multi columns to show the detail.

Some types of purchases are made on a frequent basis so these have their own columns. See the illustration below. The frequent ones are Purchases, Store Supplies and Office Supplies. The other purchases that don't happen so regularly are detailed under the generic 'Other Accounts' column: -

Notice how the account numbers are shown in brackets at the bottom of the columns for the frequent purchases.

 $0.14$ 

 $n4$ 

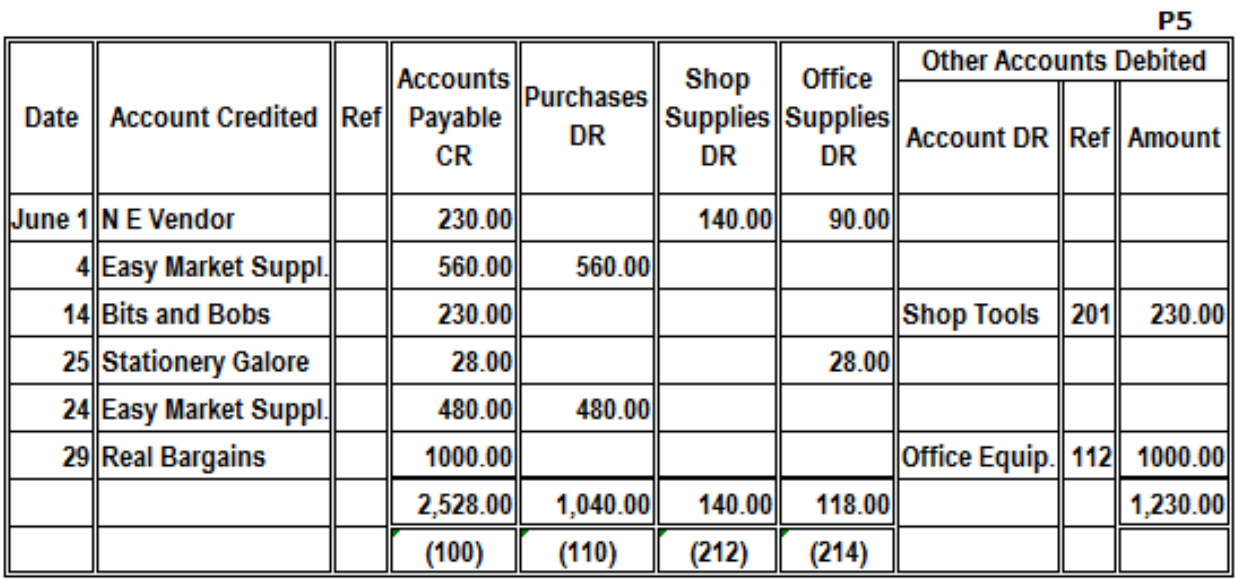

Whew! ...and that's only three of the bookkeeping journals! Your head is probably spinning now with all this information.

> [Check out these journal entry examples](https://www.beginner-bookkeeping.com/accounting-journal-entries.html) **and try your own with this** [journal entry template in excel](https://www.beginner-bookkeeping.com/journal-entries-examples.html)

<span id="page-53-0"></span>Bookkeeping ledgers are defined as books of financial accounts.

There are three ledgers used in the double entry bookkeeping system: -

- 1. The General Ledger
- 2. The Accounts Receivable Ledger
- 3. The Accounts Payable Ledger

#### **The General Ledger**

This is the **main bookkeeping ledger** for a business. Each page of this ledger represents one account found in the [Chart of Accounts.](https://www.beginner-bookkeeping.com/general-ledger-account.html)

The details from every business transaction, such as the date and amount are posted from the General Journal into the appropriate General Ledger pages.

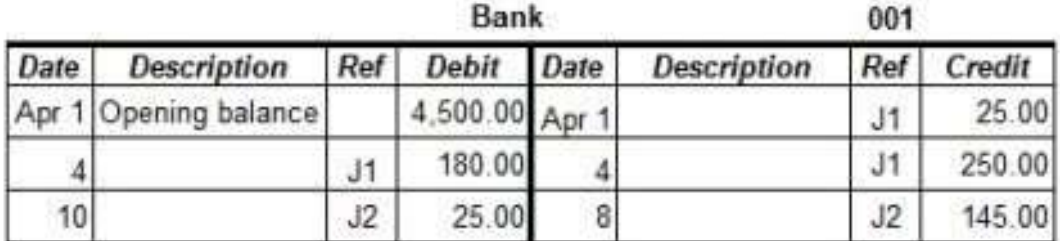

The above sample ledger page is for the **bank account** as can be seen in the heading.

- The **date** columns indicate that this bookkeeping ledger is for the month of April.
- The **debit** column (left-hand side of the 'T') increases the bank account.
- The **credit** column (right-hand side of the 'T') decreases the bank account.
- The **opening balance** is the amount brought forward from March.
- The **reference** is the page number in the journal from which each transaction is taken from.
- There is very little information in the **description** columns because these details can all be found in the journal.

At the end of the month the [debit and credit](https://www.beginner-bookkeeping.com/debits-and-credits.html) columns are totaled.

The credits are taken away from the debits to calculate the closing balance of the bank account. The closing balance will be carried forward to the bank ledger for May and entered as the opening balance.

#### **What Is the Point of Bookkeeping Ledgers?**

You may well ask why the information is first entered in the **[bookkeeping journals](https://www.beginner-bookkeeping.com/bookkeeping-journals.html)** and then again in the bookkeeping ledgers.

Isn't this just doubling up on the amount of work?

Well, there is a good reason for doing this...

...whilst the journal is a diary of business transactions carried out in date order, and whilst the journal shows which General Ledger account to debit and which one to credit, it does not provide the means for adding up the totals of *each* account. In other words, it does not keep a running tally for each account.

This can only be done in the bookkeeping ledgers.

Of course, you might then say why not just record the information straight to the ledger accounts and miss out the journal altogether?

The reason for this is that each ledger account only shows one side of the business transaction, be it a debit or a credit. You cannot see from one account page which other account is involved in the transaction (unless you follow the reference back to the journal).

For example, for every entry in the bank sample ledger above there will be an opposite entry on another account page (following the rule of double entry bookkeeping).

So, let's say that the \$25 debit on April 1st was a payment for a telephone bill. You will find the opposite entry on the telephone account ledger page. (debit telephone account; credit bank account)

The totals from the General Ledger are used to produce reports such as the trial balance, [profit and loss](https://www.beginner-bookkeeping.com/profit-and-loss-statement.html) (also called an income statement) and [balance sheet.](https://www.beginner-bookkeeping.com/accounting-balance-sheet.html)

> Keep in mind, there are always two accounts involved in double entry bookkeeping for each transaction!

#### **The Accounts Receivable Ledger**

This is a **subsidiary** ledger used to keep track of how much money customers owe a business. Only customers who buy goods or services on credit are included here. A customer who owes money is called a **debtor**. (The details from cash paying customers go straight from the General Journal into the Bank and Sales accounts in the General Ledger).

Each page of the [Accounts Receivable](https://www.beginner-bookkeeping.com/accounts-receivable-procedures.html) ledger is dedicated to a customer and is headed with the customer's name. The information in these pages is taken from the Sales Journal.

#### **Accounts Receivable Illustration**

Below is a sample of just two pages from an Accounts Receivable Ledger. You can clearly see the name of the customer on the top left, the page name on the right.

The Ref is the page number from the Sales Journal which is where this information is posted from.

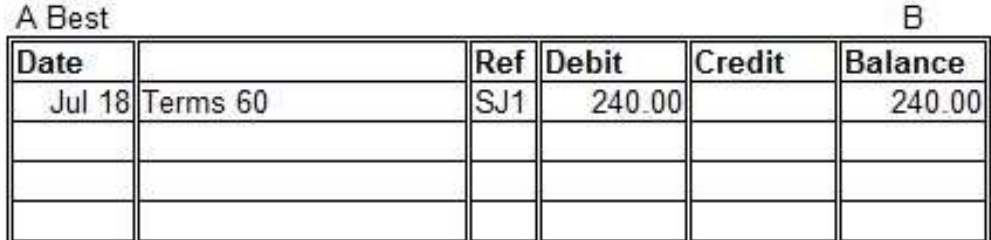

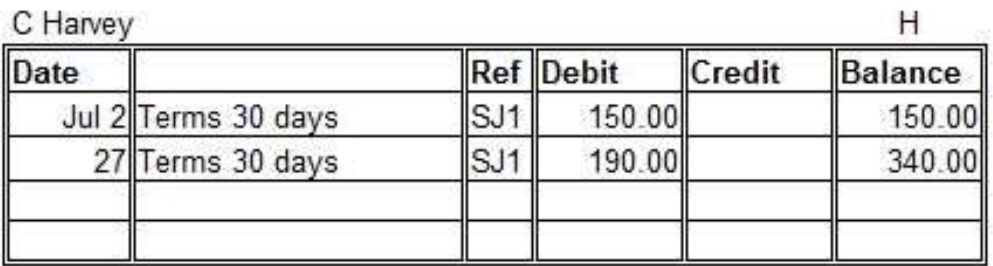

#### **The Accounts Payable Ledger**

The [accounts payable](https://www.beginner-bookkeeping.com/accounts-payable-procedures.html) ledger is another subsidiary ledger used to keep track of how much the business owes to its suppliers/vendors, also known as **creditors**.

This ledger contains one page per supplier and the information is taken from the Purchases Journal. It is only used for purchases made on credit.

#### **What Are Subsidiary Ledgers?**

They are ledgers *supplementary* to the General Ledger - which simply means they are extra ledgers which are not used in the preparation of the reports mentioned above under 'General Ledger'.

Instead, the month end overall total from each subsidiary ledger is entered in their corresponding **parent** or **control** account found in the General Ledger. The control accounts just happen to be called Accounts Receivable and Accounts Payable!

#### **General Ledger Formats**

A standard ledger account is displayed in a **'T'** format as in the General Ledger sample near the top of this page.

Another format is the **three-column ledger**, as illustrated in the Accounts Receivable sample above, which provides a running balance in the third column. This is handy for seeing the ledger balance at any time during the month, instead of waiting until month end to calculate the balance as in the 'T' format.

A third format is the **four-column ledger** which breaks the running balance column into two columns, one headed debit and one credit.

Bookkeeping Ledgers are the *end of the road* for all business transactions.

In fact, the General Ledger is called the **Book of Final Entry**.

<span id="page-57-0"></span>It is expected that a business owner will claim home office tax expenses if their small business is run from home. This should be done to reduce the amount of tax that must be paid.

The office or workshop space used needs to be the principal place from which the business is run and it needs to be used regularly.

The office or workshop space needs to be used solely for business for claims to be made.

If the dining room table is used to do office work and then also used for dinner and where the kids do their homework and where mother does sewing, or any other personal or family activity, this cannot count as office space upon which to claim home expenses.

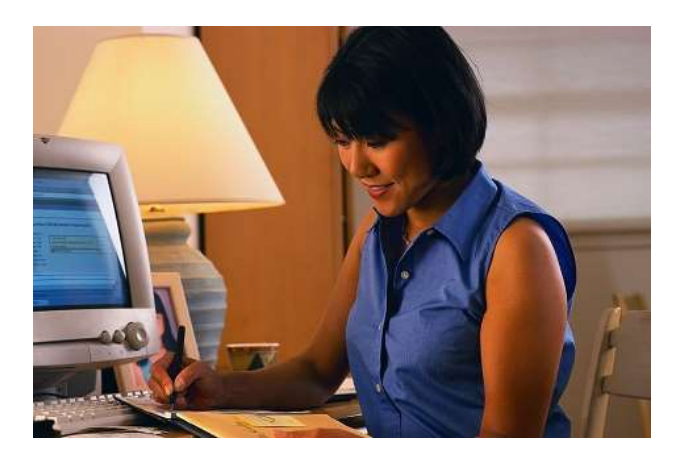

If there is no spare room available the owner should set up a corner of a room that has space as an office, put a small table or desk there and only use it for business activities.

The home owner should keep thorough records of all personal expenses for the year as detailed below. These details then need to be provided to the tax accountant at the end of the year to be included in the tax calculations.

It is assumed that all the above bills will have been paid by the owner from their personal funds. If any of them were paid using business funds, the amount needs to be split in the business bookkeeping cashbook between the percentage of the home office (coded to the name of the expense), and the percentage of the home (coded to Drawings).

*Note* that only a portion of these is claimable as home office tax expenses and the values depend upon the size of the space used as an office or workshop, see how to calculate the percentage below.

#### **Claimable Expenses**

#### **Interest on mortgage**

Keep a good record of the interest paid towards the home loan so these can be included in the home office calculations.

Unfortunately, the principal payments cannot be claimed as these are viewed as capital items, which is the same for ordinary financial loans for a business too.

#### **Local utility or council rates**

You can claim a portion of whatever rates apply in your area for home owners such as water, sewer, rubbish removal etc.

#### **General repairs and maintenance**

This only applies if the repairs or maintenance are carried out in the specific office area along with the rest of the home. It does not apply to improvements as this is a capital expense. The two need to be distinguished carefully. If the repair or maintenance was only done in the specific office space the claim is fully deductible.

On the other hand, if the dining room or bedroom had some work done on them but the office in another part of the house had no work done on it… then nothing can be claimed... logical really!

#### **Power**

This includes heating and lighting.

#### **Rent**

If the business owner lives and works from a rented home as a sole trader, they may be able to claim rent. However, if the director of a limited or incorporated business is running the business out of their rented home they may be able to charge the business a portion of rent.

This then becomes a deductible business expense for the business and a home office claim for the director on their personal tax return.

#### **Insurance**

This is for home and contents insurance only. It does not apply to life insurance which is not counted as a home office tax expense.

#### **Depreciation**

This is for the depreciation on the home and on other capital equipment such as the computer and printer in the office.

#### **Calculating the Claimable Portion**

The business space is calculated as a percentage of the house.

The office or workshop needs to be measured and the whole house needs to be measured to arrive at the square footage of each.

Then divide the office+workshop area by the house area.

Use [this online percentage calculator:](http://www.csgnetwork.com/csgpercent.html) -

- A will be the total measurement of your home office space, and
- B is the total measurement of your home (*excluding* the garden please!)
- Result % is the percentage you can multiply against your total bill payments.

#### **Here is a practical example: -**

#### *Tom Green Handyman*

House measurement = 1200 sq. ft. Business area = 300 sq. ft. (workshop plus office both used solely for the business)

Percentage: 300 / 1200 = 0.25 ........... **Home Portion = 25%**

If Tom pays \$5,000 interest on his mortgage for a year, the claimable portion is \$5,000 multiplied by  $0.25 = $1,250$ 

There may be a threshold on the maximum percentage allowed for claiming home office tax expenses and this will need to be checked out with the local tax authorities.

#### **Home Telephone Used for Business Calls**

A good way of claiming home telephone expenses is to pay the monthly bills using business funds.

Then in the bookkeeping system split the personal calls to 'drawings' and code the business calls to 'telephone'.

However, this may be a time-consuming task every month if there are many calls so it could be simplified by doing the above for just three months and calculating the percentage of business calls.

This percentage would then be used on all telephone bills for the rest of the year.

To keep the tax man happy if he checks up on things, you need to keep copies of these bills handy as proof of how you calculated the percentage.

Depending on where you live you may be able to claim 50% of the line rental.

#### **Sole Proprietor Tax Deductions**

A sole trader who has a small number of business transactions may forgo using an accountant to prepare end of year accounts and taxation.

They may prepare their own tax returns based on their bookkeeping information utilizing the list of deductible business expenses, and they will have to calculate their home usage as discussed above.

There will be tax forms to complete to show these home expenses along with the business ones.

Below are some excellent resources about home office tax expenses. Just click on the one that relates to the country you are in - it will take you directly to the relevant tax department for that country.

We have only listed the top countries that use this website. If you need to find your country just do an internet search using the phrase "self-employed home office expenses [name of country]".

[USA](https://www.irs.gov/businesses/small-businesses-self-employed/home-office-deduction) – IRS [Canada](https://www.canada.ca/en/revenue-agency/services/tax/businesses/topics/sole-proprietorships-partnerships/report-business-income-expenses/completing-form-t2125/business-use-home-expenses.html) – CRA UK – [HMRC](https://www.gov.uk/expenses-if-youre-self-employed/overview) Ireland - [Revenue,](https://www.revenue.ie/en/starting-a-business/claiming-a-deduction-for-expenses/index.aspx) plus this other [helpful resource](https://www.revenue.ie/en/starting-a-business/claiming-a-deduction-for-expenses/index.aspx) [Australia](https://www.ato.gov.au/business/income-and-deductions-for-business/running-your-business-from-home/) – ATO NZ – [IRD](http://www.ird.govt.nz/business-income-tax/expenses/homebus-exp/bit-expenses-homebusinessexp.html) [South](http://www.sars.gov.za/ClientSegments/Businesses/SmallBusinesses/Pages/default.aspx) Africa [India](https://www.myuniverse.co.in/moneymoves/tax-savers/self-employed-in-india-here-are-some-tax-benefits-you-can-enjoy)

## Share It, Follow Us, Like Us

<span id="page-61-0"></span>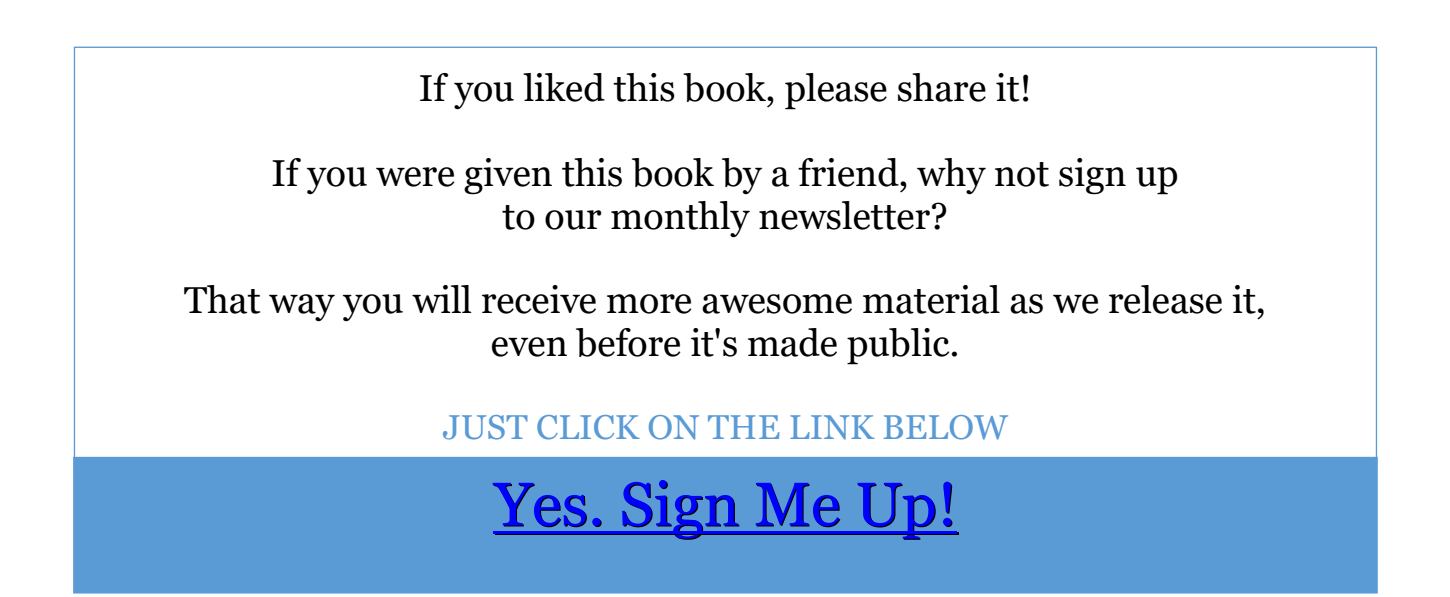

You can also connect with us on the following social media platforms:

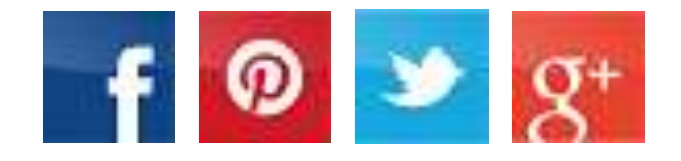

… and why not bookmark our website – just click on the link below, then add to your favourites bar.

[Beginner-Bookkeeping.Com](https://www.beginner-bookkeeping.com/)

<span id="page-62-0"></span>Feel free to share this eBook with your friends, fans, subscribers and followers, but please link back to [www.beginner-bookkeeping.com](http://www.beginner-bookkeeping.com/) for attribution.

You can post this eBook to your website, forum or online community for the sole purpose of sharing it.

You may not sell this eBook or promote other products for sale with this eBook without full, written permission from the author.

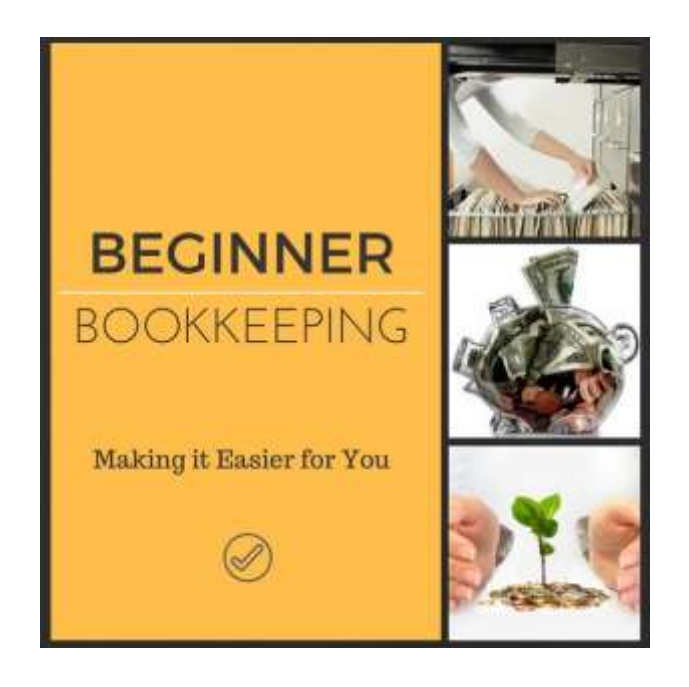